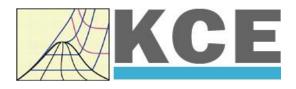

# Property Library for Dodecamethylpentasiloxane (MD3M) C<sub>12</sub>H<sub>36</sub>Si<sub>5</sub>O<sub>4</sub>

# FluidDYM with LibMD3M for DYMOLA®

Prof. Hans-Joachim Kretzschmar Dr. Sebastian Herrmann Dr. Matthias Kunick

## Property Software for Dodecamethylpentasiloxane

## C<sub>12</sub>H<sub>36</sub>Si<sub>5</sub>O<sub>4</sub> (LibMD3M)

## FluidDYM for DYMOLA®

## Contents

- 0. Package Contents
- 1. Property Functions
  - 1.1 Calculation Programs
  - 1.2 p,v Diagram
  - 1.3 h,s Diagram
  - 1.4 T,s Diagram
- 2. Application of FluidDYM in DYMOLA®
  - 2.1 Installing FluidDYM
  - 2.2 Example: Calculation of the Specific Enthalpy h = f(p,t,x) of Dodecamethylpentasiloxane
  - 2.3 Removing FluidDYM
- 3. Program Documentation
- 4. Property Libraries for Calculating Heat Cycles, Boilers, Turbines, and Refrigerators
- 5. References
- 6. Satisfied Customers
- KCE-ThermoFluidProperties UG (with limited liability) & Co. KG Professor Hans-Joachim Kretzschmar Wallotstr. 3, 01307 Dresden, Germany Phone: +49-351-27597860 Mobile: +49-172-7914607 Fax: +49-3222-4262250 Email: info@thermofluidprop.com Internet: www.thermofluidprop.com

## **0** Package Contents

#### 0.1 Zip file for 32-bit DYMOLA®

#### "CD\_FluidDYM\_LibCO2.zip"

Including the following files:

FluidDYM\_LibCO2\_Setup.exe

LibCO2.dll FluidDYM\_LibCO2\_Docu.pdf Folder "Users\_Guide" Installation Program for the FluidDYM Add-In for use in DYMOLA<sup>®</sup> Dynamic Link Library f User's Guide Includes the complete User's Guide

#### 0.2 Zip file for 64-bit MATLAB®

#### "CD\_FluidDYM\_LibCO2\_64.zip"

Including the following files and folders:

| Files:                   |                                                                                                    |
|--------------------------|----------------------------------------------------------------------------------------------------|
| Setup.exe                | <ul> <li>Self-extracting and self-installing program<br/>for FluidLAB</li> </ul>                   |
| FluidDYM_LibCO2_64.msi   | <ul> <li>Installation program for the FluidLAB Add-On<br/>for use in MATLAB<sup>®</sup></li> </ul> |
| LibCO2.dll               | - Dynamic Link Library for carbon dioxide for use in MATLAB®                                       |
| FluidLAB_LibCO2_Docu.pdf | - User's Guide                                                                                     |
| Folders:                 |                                                                                                    |
| vcredist_x64             | <ul> <li>Folder containing the "Microsoft Visual C++<br/>2010 x64 Redistributable Pack"</li> </ul> |
| WindowsInstaller3_1      | <ul> <li>Folder containing the "Microsoft Windows<br/>Installer"</li> </ul>                        |
|                          |                                                                                                    |

## **1. Property Functions**

## **1.1 Calculation Programs**

"MD3M" means Dodecamethylpentasiloxane (C<sub>12</sub>H<sub>36</sub>Si<sub>5</sub>O<sub>4</sub>)

| Functional                                                    | Function Name  | Call from           | Call in DLL LibMD3M         | Property or                                                                      | Unit of the       |  |
|---------------------------------------------------------------|----------------|---------------------|-----------------------------|----------------------------------------------------------------------------------|-------------------|--|
| Dependence                                                    |                | Fortran program     | as parameter                | Function                                                                         | result            |  |
| $c_p = f(p, t, x)$ cp_ptx_MD3M                                |                | CPPTXMD3M(P,T,X)    | C_CPPTXMD3M(CP,P,T,X)       | Specific isobaric heat capacity                                                  | kJ/(kg K)         |  |
| $c_{v} = f(p, t, x)$                                          | cv_ptx_MD3M    | CVPTXMD3M(P,T,X)    | C_CVPTXMD3M(CV,P,T,X)       | Specific isochoric heat capacity                                                 | kJ/(kg K)         |  |
| $\left(\frac{\partial p}{\partial T}\right)_{v} = f(p, t, x)$ | dpdtv_ptx_MD3M | DPDTVMD3M(P,T,X)    | C_DPDTVMD3M(DPDT,P,T,X)     | Derivative of pressure with respect to temperature (at constant specific volume) | kPa/K             |  |
| $\left(\frac{\partial p}{\partial v}\right)_T = f(p, t, x)$   | dpdvt_ptx_MD3M | DPDVTMD3M(P,T,X)    | C_DPDVTMD3M(DPDV,P,T,X)     | Derivative of pressure with respect to specific volume (at constant temperature) | kPa/(m³/kg)       |  |
| h = f(p, t, x)                                                | h_ptx_MD3M     | HPTXMD3M(P,T,X)     | C_HPTXMD3M(H,P,T,X)         | Specific enthalpy                                                                | kJ/kg             |  |
| $\kappa = f(p, t, x)$                                         | kappa_ptx_MD3M | KAPPAPTXMD3M(P,T,X) | C_KAPPAPTXMD3M(KAPPA,P,T,X) | Isentropic exponent                                                              | -                 |  |
| $p_{\rm S} = f(t)$                                            | ps_t_MD3M      | PSTMD3M(T)          | C_PSTMD3M(PS,T)             | Vapor pressure from temperature                                                  | bar               |  |
| $\rho = f(p, t, x)$                                           | rho_ptx_MD3M   | RHOPTXMD3M(P,T,X)   | C_RHOPTXMD3M(RHO,P,T,X)     | Density                                                                          | kg/m <sup>3</sup> |  |
| s = f(p, t, x)                                                | s_ptx_MD3M     | SPTXMD3M(P,T,X)     | C_SPTXMD3M(S,P,T,X)         | Specific entropy                                                                 | kJ/(kg K)         |  |
| t = f(p, h)                                                   | t_ph_MD3M      | TPHMD3M(P,H)        | C_TPHMD3M(T,P,H)            | Backward function: Temperature from pressure and enthalpy                        | °C                |  |
| t = f(p, s)                                                   | t_ps_MD3M      | TPSMD3M(P,S)        | C_TPSMD3M(T,P,S)            | Backward function: Temperature from pressure and entropy                         | °C                |  |
| $t_{\rm s} = f(p)$                                            | ts_p_MD3M      | TSPMD3M(P)          | C_TSPMD3M(TS,P)             | Saturation temperature from pressure                                             | °C                |  |
| u = f(p, t, x)                                                | u_ptx_MD3M     | UPTXMD3M(P,T,X)     | C_UPTXMD3M(U,P,T,X)         | Specific internal energy                                                         | kJ/kg             |  |
| v = f(p, t, x)                                                | v_ptx_MD3M     | VPTXMD3M(P,T,X)     | C_VPTXMD3M(V,P,T,X)         | Specific volume                                                                  | m³/kg             |  |
| w = f(p, t, x)                                                | w_ptx_MD3M     | WPTXMD3M(P,T,X)     | C_WPTXMD3M(W,P,T,X)         | Isentropic speed of sound                                                        | m/s               |  |
| $x = f(p,h)$ $x_ph_MD3M$ XPHMD3M(P,H)                         |                | XPHMD3M(P,H)        | C_XPHMD3M(X,P,H)            | Backward function: Vapor fraction from pressure and enthalpy                     | kg/kg             |  |

| Functional<br>Dependence | Function Name | Call from<br>Fortran program | Call in DLL LibMD3M<br>as parameter | Property or<br>Function                                        | Unit of the<br>result |
|--------------------------|---------------|------------------------------|-------------------------------------|----------------------------------------------------------------|-----------------------|
| x = f(p, s)              | x_ps_MD3M     | XPSMD3M(P,S)                 | _ 、 、 、 、                           | Backward function: Vapor fraction from<br>pressure and entropy | kg/kg                 |
| Z = f(p, t, x)           | Z_ptx_MD3M    | ZPTXMD3M(P,T,X)              | C_ZPTXMD3M(W,P,T,X)                 | Compression factor                                             | -                     |

Units:

tin °C

*p* in bar

x in (kg of saturated steam)/(kg wet steam)

#### Range of validity

| Temperature range: | from $t = 0^{\circ}$ C to 400 °C       |
|--------------------|----------------------------------------|
| Pressure range:    | from $p = 0.0000048971$ bar to 300 bar |
| Deference etete    |                                        |

#### **Reference state**

h = 0 kJ/kg and s = 0 kJ/(kg K) at  $t_B = 229.88$  °C on the boiling curve (x = 0;  $p_s = p_N = 1.01325$  bar)

#### Details on the vapor fraction x and on the calculation of wet steam

The wet steam region is calculated automatically by the subprograms. For this purpose the following fixed details on the vapor fraction x are to be considered:

#### Single-phase region

If the state point to be calculated is located in the single-phase region (liquid or superheated steam) x = -1 must be entered as a pro-forma value.

#### Wet-steam region

If the state point to be calculated is located in the wet steam region, a value for x between 0 and 1 (x = 0 for saturated liquid, x = 1 for saturated steam) must be entered. In this case, the backward functions result in the appropriate value between 0 and 1 for x. When calculating wet steam either the given value for t and p = -1000 or the given value for p and t = -1000 and in both cases the value for x between 0 and 1 must be entered.

If p and t and x are entered as given values, the program considers p and t to be appropriate to represent the vapor pressure curve. If this is not the case the calculation for the property of the chosen function results in -1000.

Wet steam region: Temperature range from t = 0 °C to  $t_c = 355.21$  °C Pressure range from  $p_s$  (0 °C) = 0.00078994 bar to  $p_c = 9.45229$  bar

#### Note.

If the calculation results in –1000, the values entered represent a state point beyond the range of validity of MD3M. For further information on each function and its range of validity see Chapter 3. The same information may also be accessed via the online help pages.

## 1.2 p,v-Diagram

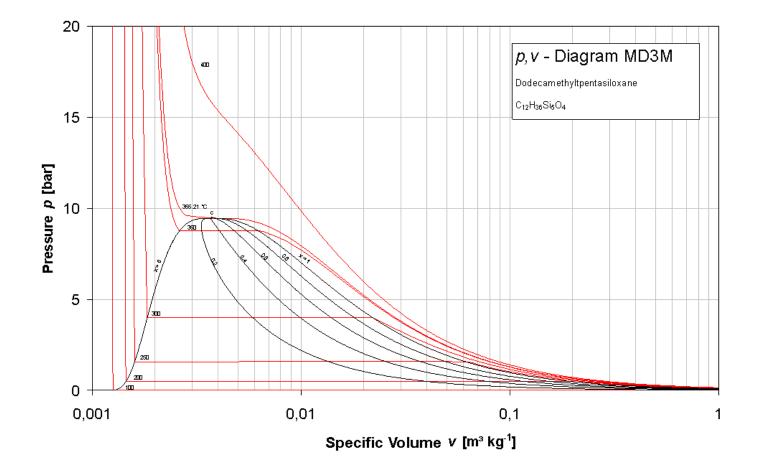

## 1.3 h,s-Diagram

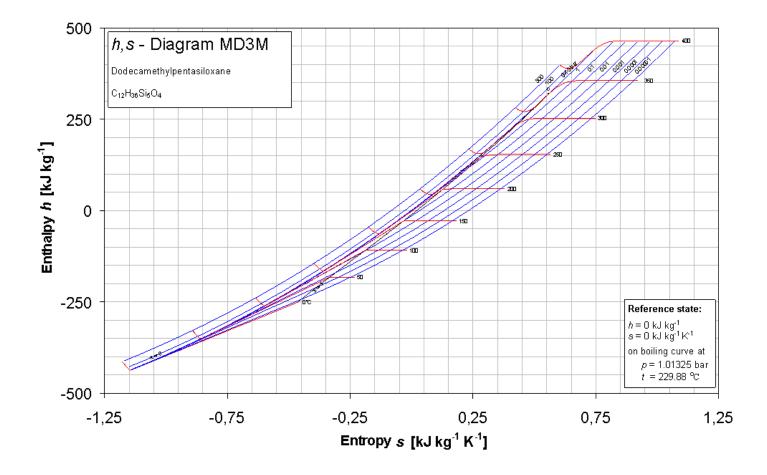

## 1.4 T,s-Diagram

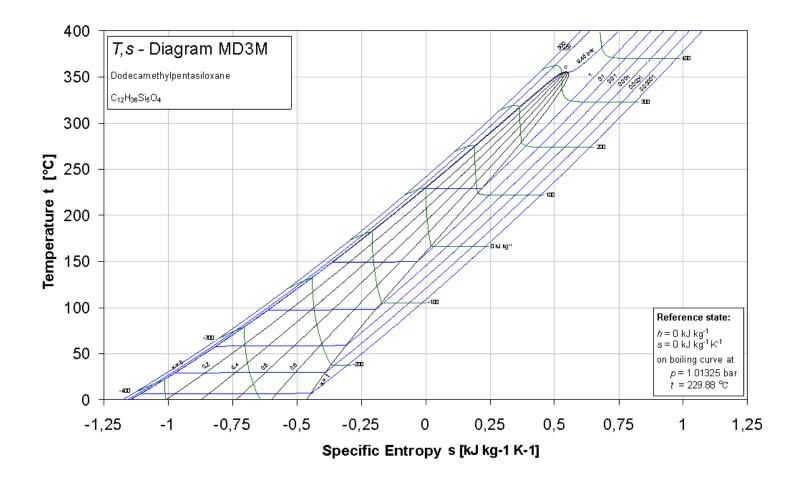

## 2. Application of FluidDYM in Dymola<sup>®</sup>

The FluidDYM Add-In has been developed to calculate thermodynamic properties in Dymola<sup>®</sup> more conveniently. Within Dymola<sup>®</sup> it enables the direct call of functions relating to Dodecamethylpentasiloxane from the LibMD3M property library. The 32-bit version of FluidDYM LibMD3M runs on both the 32-bit and 64-bit version of DYMOLA<sup>®</sup>.

## 2.1 Installing FluidDYM

In this section, the installation of FluidDYM and LibMD3M is described.

Before you begin, it is best to close any Windows<sup>®</sup> applications, since Windows<sup>®</sup> may need to be rebooted during the installation process.

After you have downloaded and extracted the zip-file

| "CD_FluidDYM_LibMD3M.zip," | (32-bit version) |
|----------------------------|------------------|
|                            |                  |

"CD\_FluidDYM\_LibMD3M\_64.zip," (64-bit version)

you will see the folder

| CD_FluidDYM_LibMD3M    | (32-bit version) |
|------------------------|------------------|
| CD_FluidDYM_LibMD3M_64 | (64-bit version) |

in your Windows Explorer<sup>®</sup>, Norton Commander<sup>®</sup> etc.

Now, open this folder by double-clicking on it.

Within the folder for the 32-bit version you will see the following files

FluidDYM\_LibMD3M\_Users\_Guide.pdf

FluidDYM\_LibMD3M\_Setup.exe (32-bit version)

and the folder

"Users\_Guide."

Within the folder for the 64-bit version you will see the following files

FluidDYM\_LibMD3M\_Users\_Guide.pdf FluidDYM\_LibMD3M\_64\_Setup.msi Setup.exe

and the folder

"Users\_Guide."

In order to run the installation of **32-bit** FluidDYM including the LibMD3M property library double-click the file

FluidDYM\_LibMD3M\_Setup.exe.

Installation may start with a window noting that all Windows<sup>®</sup> programs should be closed. When this is the case, the installation can be continued. Click the "Continue" button.

In the following dialog box, "Choose Destination Location," the default path offered automatically for the installation of FluidDYM is

C:\Program Files\FluidDYM\LibMD3M.

By clicking the "Browse..." button, you can change the installation directory before

installation (see figure below).

| 🕌 FluidDYM LibMD3M                                      | X                                     |
|---------------------------------------------------------|---------------------------------------|
| Destination Location                                    |                                       |
| Setup will install FluidDYM LibMD3M in the fo           | llowing folder.                       |
| To install into a different folder, click Browse,       | and select another folder.            |
| You can choose not to install FluidDYM LibM             | D3M by clicking Cancel to exit Setup. |
| Destination Folder<br>C:\Program Files\FluidDYM\LibMD3M | B <u>r</u> owse                       |
| Wise Installation Wizard®                               | < <u>B</u> ack <u>N</u> ext> Cancel   |

Figure 2.1: Dialog window "Destination Location"

Finally, click on "Next >" to continue installation; click "Next >" again in the "Start Installation" window which follows in order to start the installation of FluidDYM.

After FluidDYM has been installed, you will see the sentence "FluidDYM LibMD3M has been successfully installed." Confirm this by clicking the "Finish" button.

The installation of FluidDYM 32-bit has been completed.

In order to run the installation of **64-bit** FluidDYM including the LibMD3M property library double-click the file

Setup.exe.

Installation may start with a window noting that all Windows<sup>®</sup> programs should be closed. When this is the case, the installation can be continued. Click the "Continue" button.

In the following dialog box, "Choose Destination Location," the default path offered automatically for the installation of FluidDYM is

C:\Users\...\Documents\FluidDYM\_64\LibMD3M.

By clicking the "Browse..." button, you can change the installation directory before installation (see figure below).

Finally, click on "Next >" to continue installation; click "Next >" again in the "Start Installation" window which follows in order to start the installation of FluidDYM.

After FluidDYM has been installed, you will see the sentence "FluidDYM LibMD3M has been successfully installed." Confirm this by clicking the "Finish" button.

The installation of FluidDYM 64-bit has been completed.

The installation program has copied the following files into the directory "C:\Program Files\FluidDYM\LibMD3M":

- Dynamic link library "LibMD3M.dll".

- Link up Dynamic link library "LibMD3M\_Dym.dll" and other necessary system DLL files.

- Library File "LibMD3M\_DYM.lib"

- Header File "LibMD3M\_DYM.h" and other necessary system DLL files.

- Modelica File "FluidDYM\_LibMD3M.mo", includes the following property functions:

| cp_ptx_MD3M    | t_ph_MD3M  |
|----------------|------------|
| cv_ptx_MD3M    | t_ps_MD3M  |
| dpdtv_ptx_MD3M | ts_p_MD3M  |
| dpdvt_ptx_MD3M | u_ptx_MD3M |
| h_ptx_MD3M     | v_ptx_MD3M |
| kappa_ptx_MD3M | w_ptx_MD3M |
| ps_t_MD3M      | x_ph_MD3M  |
| rho_ptx_MD3M   | x_ps_MD3M  |
| s_ptx_MD3M     | Z_ptx_MD3M |

Now, you have to overwrite the file "LibMD3M.dll" in your LibMD3M directory with the file of the same name provided in your CD folder with FluidDYM.

To do this, open the CD folder "CD\_FluidDYM\_LibMD3M\_Eng" in "My Computer" and click on the file "LibMD3M.dll" in order to highlight it.

Then click on the "Edit" menu in your Explorer and select "Copy".

Now, open your LibMD3M directory (the standard being

C:\Program Files\FluidDYM\LibMD3M)

and insert the file "LibMD3M.dll" by clicking the "Edit" menu in your Explorer and then select "Paste".

Answer the question whether you want to replace the file by clicking the "Yes" button. Now, you have overwritten the file "LibMD3M.dll" successfully.

In the next step, copy the folder "Users\_Guide" into your Dymola LibMD3M directory with the file of the same name provided in your CD folder of FluidDYM.

To do this, open the CD folder "CD\_FluidDYM\_LibMD3M\_Eng" in "My Computer" and click on the folder "Users\_Guide" to highlight it. Then click on the "Edit" menu in your Explorer and select "Copy".

Now, open your Dymola LibMD3M directory (the standard being:

C:\Program Files\FluidDYM\LibMD3M)

and insert the folder "Users\_Guide" by clicking the "Edit" menu in your Explorer and then selecting "Paste". Now, the folder "Users\_Guide" has been successfully placed in your installation directory.

#### Licensing the LibMD3M Property Library

The licensing procedure has to be carried out when DYMOLA<sup>®</sup> is running and a model simulation starts. In this case, you will see the "License Information" window (see figure below).

| License Information              |        |
|----------------------------------|--------|
| LibMD3M                          |        |
| Please type in your license key! | ?      |
|                                  |        |
|                                  |        |
| ОК                               | Cancel |

Figure 2.2: "License Information" window

Here you will have to type in the license key which you have obtained from the Zittau/Goerlitz University of Applied Sciences. You can find contact information on the "Content" page of this User's Guide or by clicking the yellow question mark in the "License Information" window. Then the following window will appear:

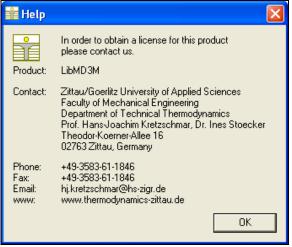

Figure 2.3: "Help" window

If you do not enter a valid license it is still possible to use DYMOLA<sup>®</sup> by clicking "Cancel". In this case, the LibMD3M property library will display the result "–11111111" for every calculation.

The "License Information" window will appear every time you start DYMOLA unless you uninstall FluidDYM\_LibMD3M according to the description in section 2.3 of this User's Guide. Should you not wish to license the LibMD3M property library, you have to delete the files

LibMD3M.dll LibMD3M\_DYM.dll LibMD3M\_DYM.lib LibMD3M\_DYM.h LibMD3M\_DYM.mo

in the installation folder of Dymola® (the standard being

C:\Program Files\FluidDYM)

using an appropriate program such as Explorer® or Norton Commander.

# 2.2 Example: Calculation of the Specific Enthalpy h = f(p,t,x) of Dodecamethylpentasiloxane

Now we will calculate, step by step, the specific enthalpy *h* of Dodecamethylpentasiloxane as a function of pressure *p*, temperature *t* and vapor fraction *x*, using DYMOLA<sup>®</sup>.

Please carry out the following instructions:

- Start Windows Explorer<sup>®</sup>, Total Commander<sup>®</sup>, My Computer or another file manager program.

The description here refers to Windows Explorer.

- Your Windows Explorer should be set to Details for a better view. Click the "View" (Ansicht) button and select "Details".
- Switch into the program directory of FluidDYM in which you will find the folder "\LibMD3M"; the standard location is: "C:\Program Files\FluidDYM\LibMD3M"
- Create the folder "\LibMD3M\_Example" by clicking on "File" in the Explorer menu, then "New" in the menu which appears, and then selecting "Folder". Name the new folder "\LibMD3M\_Example".
- You will see the following window:

| 😂 FluidDYM                                                                                                    |                            |                    |
|----------------------------------------------------------------------------------------------------|----------------------------|--------------------|
| <u>D</u> atei <u>B</u> earbeiten <u>A</u> nsicht <u>F</u> avoriten E                                                                                                    | i <u>x</u> tras <u>?</u>   |                    |
| 🌀 Zurück 🝷 🕥 - 🏂 🔎 Suche                                                                                                    | en 📂 Ordner 💷 🕶            |                    |
| Adresse 🛅 C:\Program Files\FluidDYM                                                                                                    |                            | 💌 🄁 Wechseln zu    |
| Ordner 2                                                                                                    | Name 🔺                     | Größe Typ          |
| <ul> <li>dell</li> <li>Dokumente und Einstellungen</li> <li>drivers</li> <li>EES32</li> <li>escwsa</li> <li>i386</li> <li>install</li> <li>install</li> <li>MDT</li> <li>MSOCache</li> <li>Program Files</li> <li>EES32</li> <li>FluidDYM</li> <li>LibMD3M</li> </ul> | LibMD3M<br>LibMD3M_Example | Dateion<br>Dateion |
| LibMD3M_Example                                                                                                    | × <                        |                    |

Figure 2.4: Highlighted *LibMD3M\_Example* directory in FluidDYM

- Switch into the directory "\LibMD3M" within "\FluidDYM", the standard being: "C:\Program Files\FluidDYM\LibMD3M".

- You will see the following window:

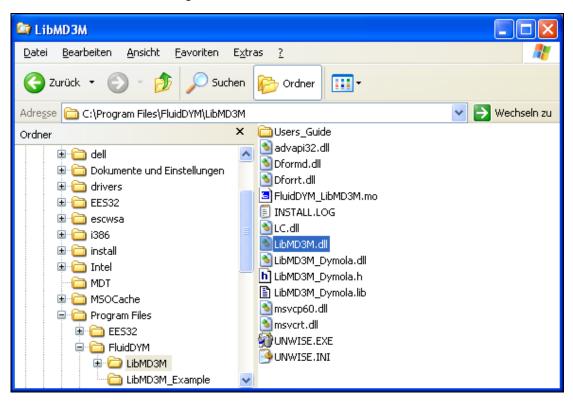

Figure 2.5: LibMD3M directory including installed files

In order to calculate the function h = f(p,t,x), the following files are necessary. Copy them into the directory "C:\Program Files\FluidDYM\LibMD3M\_Example":

- "advapi32.dll"
- "Dformd.dll"
- "Dforrt.dll"
- "FluidDYM\_LibMD3M.mo"
- "LC.dll"
- "LibMD3M.dll"
- "LibMD3M\_Dymola.dll"
- "LibMD3M\_Dymola.h"
- "LibMD3M\_Dymola.lib"
- "msvcp60.dll"
- "Msvcrt.dll"
- the folder "Users\_Guide"
- Mark up these files, then click "Edit" in the upper menu bar and select "Copy".
- Switch into the directory "C:\Program Files\FluidDYM\LibMD3M\_Example", click "Edit" and then "Paste".

- You will see the following window:

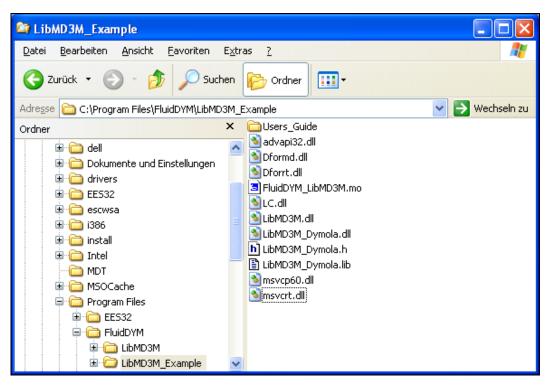

Figure 2.6: LibMD3M\_Example directory including the newly-copied files

- Start Dymola<sup>®</sup>.
- Now click on "File" in the Dymola<sup>®</sup> menu bar and select "Open" (see Figure 2.7).

| 🖶 Dymola - Dynamic Modeling Laboratory - [Diagram] |               |                                                                                 |                  |       |          |   |   |  |         |  |  |              | -   |   |           |            |        |       |
|----------------------------------------------------|---------------|---------------------------------------------------------------------------------|------------------|-------|----------|---|---|--|---------|--|--|--------------|-----|---|-----------|------------|--------|-------|
| E F                                                | ile           | Edit Simulation                                                                 | Plot             | Anima |          |   |   |  |         |  |  |              |     |   |           |            |        |       |
|                                                    |               | -<br>5a⊻e As<br>5ave <u>A</u> ll                                                | Ctrl+O<br>Ctrl+S | ;     |          | * | 1 |  | • 🅭 • [ |  |  | <u>₩</u> • • | + ■ |   |           | 100%       |        |       |
|                                                    | \<br>2<br>1 ه | 5ave <u>T</u> otal<br>/ersion<br>_lear All<br>5earch<br>_hange <u>D</u> irector | y                | •     |          |   |   |  |         |  |  |              |     |   |           |            |        |       |
| ∉<br><u>Co</u><br>⊒[                               |               | Print<br>Export<br>Save Log<br>Save Script<br>Elear Log<br>Recent Files         | Ctrl+P           | •     | <b>K</b> |   |   |  |         |  |  |              |     |   |           |            |        |       |
|                                                    | E             | E⊻it                                                                            |                  |       |          |   |   |  |         |  |  |              |     |   |           |            |        |       |
|                                                    |               |                                                                                 |                  |       |          |   |   |  |         |  |  |              |     |   |           |            |        |       |
| Oper                                               | naM           | 1odelica file.                                                                  |                  |       |          |   |   |  |         |  |  |              |     | E | ) Modelin | 9 <u>v</u> | Simula | ition |

Figure 2.7: Selecting the menu entry "Open"

- Search and click on the directory "C:\Program Files\FluidDYM\LibMD3M\_Example" in the pop-up menu.

Select the "FluidDYM\_LibMD3M.mo" file and click on the "Open" button (see Figure 2.8).

| Open                    |                                           | ? 🗙             |
|-------------------------|-------------------------------------------|-----------------|
| <u>S</u> uchen in:      | 🔁 LibMD3M_Example 🔽 🗢 🖻 📅                 |                 |
| Zuletzt<br>verwendete D | Cusers_Guide                              |                 |
| Desktop                 |                                           |                 |
| igene Dateien           |                                           |                 |
| Arbeitsplatz            |                                           |                 |
|                         |                                           |                 |
| Netzwerkumgeb<br>ung    | Dateiname: FluidDYM_LibMD3M.mo            | ) <u>f</u> fnen |
| ang                     | Dateityp: All Modelica files (*.mo *.moe) | brechen         |

Figure 2.8: Selecting the FluidDYM\_LibMD3M.mo file

- The library will be loaded by Dymola which may take a few seconds.
- After Dymola has finished loading the LibMD3M library, you will see the window shown in Figure 2.9.

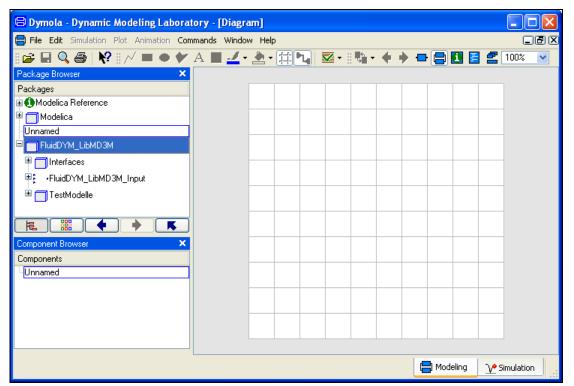

Figure 2.9: Dymola window after loading the LibMD3M library

- Now, click on "File" in the Dymola menu bar and select "Change Directory..." in order to open the folder "\LibMD3M\_Example" (see Figure 2.10).

|   | 8  | Dyn      | nola - I        | Dynami             | c Mod  | eling      | Lab      | orator | т <mark>у - [</mark> | Diagra |
|---|----|----------|-----------------|--------------------|--------|------------|----------|--------|----------------------|--------|
|   |    | File     | Edit 3          | imulation          | Plot   | Anima      | ation    | Comma  | ands                 | Windov |
|   | 8  | . ~      | <u>N</u> ew     |                    |        | •          | •        | 🐓 A    |                      | -      |
|   | Pa | <b>B</b> | Open            | •                  | Ctrl+C |            |          | ×      |                      |        |
|   | Pa |          | Librarie        | s                  |        | - <b>F</b> |          |        |                      |        |
|   |    |          | De <u>m</u> os  |                    |        | - <b>F</b> |          |        |                      |        |
|   |    |          | <u>S</u> ave    |                    | Ctrl+9 | ;          |          |        |                      |        |
|   |    |          | Sa <u>v</u> e A | s                  |        |            | -        |        |                      |        |
|   |    |          | Save A          | ļ                  |        |            |          | - 11   |                      |        |
|   |    |          | Save <u>T</u>   | otal               |        |            |          |        |                      |        |
|   |    |          | Version         | 1                  |        | •          |          |        |                      |        |
|   |    |          | <u>⊂</u> lear A | .11                |        |            |          |        |                      |        |
| 6 |    | Q        | <u>S</u> earch  |                    |        |            | 5        |        |                      |        |
| N | -  |          | Change          | e <u>D</u> irector |        |            | ν.       |        |                      |        |
|   |    | 8        | Print           |                    | Ctrl+F |            | <b>_</b> |        |                      |        |
|   | Co |          | <u>E</u> xport  |                    |        | •          |          | ×      |                      |        |
|   | Co |          | Save L          | <u>og</u>          |        |            |          |        |                      |        |
|   | 1. |          | Save S          | cript              |        |            |          |        |                      |        |
|   |    |          | Clear L         | од                 |        |            |          |        |                      |        |
|   |    |          | <u>R</u> ecent  | Files              |        | •          |          |        |                      |        |
|   |    |          | E⊻it            |                    |        |            |          |        |                      |        |
|   |    |          |                 |                    |        |            |          |        |                      |        |

Figure 2.10: Selecting the menu entry "Change Directory..."

- Search and click on the directory "C:\Program Files\FluidDYM\LibMD3M\_Example" in the pop-up menu (see Figure 2.11).

| Ordner suchen                   | ?×    |
|---------------------------------|-------|
| Change current directory        |       |
|                                 |       |
| 📄 🕀 🛅 i386                      | ~     |
| 🗊 🛅 install                     |       |
| 🗈 🗀 Intel                       |       |
| mDT                             |       |
| 🗈 🛅 MSOCache                    | =     |
| 😑 🧰 Program Files               | _     |
| 🕀 🧰 EE532                       |       |
| FluidDYM                        |       |
| E LibMD3M                       |       |
|                                 | ~     |
|                                 |       |
| Neuen Ordner erstellen OK Abbre | echen |
|                                 |       |

Figure 2.11: Selecting the LibMD3M\_Example directory

- Confirm your selection by clicking the "OK" button.

As indicated in the table of property functions in Chapter 1, you have to call up the function "h\_ptx\_MD3M" as follows for calculating h = f(p,t,x).

- Click on the Dymola-Block "Testmodelle," which can be found in the FluidDYM\_LibMD3M package in the "Package Browser" on the left hand side of the Dymola window. Here choose Example1 by double-clicking on it.
- Now click on the 🕒 button in the Dymola menu bar in order to switch to the Diagram Mode. You will see the following window:

| 😑 Example1 - FluidDYM_LibMD3M.Te         | estModelle.Example1 - | [Diagram] |              |           |              |
|------------------------------------------|-----------------------|-----------|--------------|-----------|--------------|
| 🚍 File Edit Simulation Plot Animation Co | mmands Window Help    |           |              |           |              |
| i 🖆 🖬 🔍 🚳   🙌 i 📈 🗖 🗢 🔗                  | ' A 🖪 🚄 • 🆄 • 🛱       | 🎦 🗹 🖓 T   | + + 🔁 🖹 🚺    | 🛃 100% 🕑  |              |
| Package Browser 🗙                        |                       |           |              |           |              |
| Packages 🔨                               |                       |           |              |           |              |
| 🗄 🚺 Modelica Reference                   |                       |           |              |           |              |
| 🗎 🗖 Modelica                             |                       |           | Parameter_x1 |           |              |
| Unnamed                                  |                       |           | +            |           |              |
| 🖹 🥅 FluidDYM_LibMD3M                     |                       |           | ⊳            | -         |              |
| 🗄 🥅 Interfaces                           |                       |           |              |           |              |
| FluidDYM_LibMD3M_Input                   |                       |           | k=1          |           |              |
| E TestModelle                            |                       |           |              |           |              |
| Example1                                 |                       |           | Parameter_x2 |           |              |
|                                          | <u>]</u>              |           | Ť            |           |              |
| Component Browser 🛛 🗙                    |                       |           |              | fluidDYM_ | LibMD3M_In ᠵ |
| Components                               | 1                     |           | +            |           |              |
| EFluidDYM_LibMD3M.TestModelle.Example1   | ]                     |           | k=100        |           |              |
| ■ Parameter_x1                           |                       |           |              |           |              |
| Parameter_x2                             |                       |           | Parameter x3 |           |              |
| Parameter_x3                             |                       |           | 4            |           |              |
| ⊞ fluidDYM_LibMD3M_Input                 |                       |           |              |           |              |
|                                          |                       |           |              |           |              |
|                                          |                       |           | k=-1         |           |              |

Figure 2.12: Dymola in Diagram Mode

- Now double-click on the "fluidDYM\_LibMD3M\_Input" block on the right hand side of the Dymola window.
- Search and click the "h\_ptx\_MD3M" function next to "Function Number" in the pop-up menu (see Figure 2.13).

| 😑 Example1 - FluidDYM_LibMD3M.TestMod          | delle.Example1 - [Diagram]                                   |   |
|------------------------------------------------|--------------------------------------------------------------|---|
| 🖶 File Edit Simulation Plot Animation Commands | s Window Help                                                |   |
| 🖙 🖬 🔍 🚳   🕅 🗸 🗖 🗢 🔶 A 🛽                        | ▋ 🛃 • Ѯ • ∰ •₄   💁 • 🗄 🖬 • ♦ 🔶 🚍 🛃 🛃 🛃 🚺 🗾                   |   |
| Package Browser X                              |                                                              |   |
| Packages 🔼                                     |                                                              |   |
| 🕀 🚯 Modelica Reference                         |                                                              |   |
| 🖶 🥅 Modelica                                   | Parameter_x1                                                 |   |
| Unnamed                                        | 4                                                            |   |
| E FluidDYM_LibMD3M                             |                                                              |   |
| 🖻 🗍 Interfaces                                 | 😑 fluidDYM_LibMD3M_Input in FluidDYM_LibMD3M. TestMo ? 🔀     |   |
| FluidDYM_LibMD3M_Input                         |                                                              |   |
|                                                | General Add modifiers                                        |   |
| Example1                                       | Component Con                                                |   |
|                                                | Name fluidDYM_LibMD3M_Input                                  | • |
|                                                | Comment                                                      |   |
| Component Browser ×                            |                                                              |   |
| Components                                     | Model                                                        | - |
| FluidDYM_LibMD3M.TestModelle.Example1          | Path FluidDYM_LibMD3M.FluidDYM_LibMD3M_Input                 |   |
| Parameter_x1 Parameter_x2                      | Comment                                                      |   |
|                                                | Parameters                                                   | - |
|                                                |                                                              |   |
|                                                | scanRange 0.001 > Scan range                                 |   |
|                                                | table data interpretation                                    |   |
|                                                |                                                              |   |
|                                                | FunctionNumber MD3M.Interfaces.FunctionSelection.ps_t_MD3M > |   |
|                                                | ps_t_MD3M                                                    |   |
|                                                | ts_p_MD3M<br>v_ptx_MD3M                                      |   |
|                                                | rho ptx MD3M                                                 |   |
|                                                | Z_ptx_MD3M                                                   |   |
|                                                | H D SM                                                       | - |
|                                                | h_ptx_MD3M                                                   |   |
|                                                | S_phr_MD3M                                                   |   |
|                                                | cp_ptx_MD3M                                                  | - |
|                                                | cv_ptx_MD3M                                                  |   |

**Figure 2.13:** Choosing the function *h\_ptx\_MD3M* 

- You can set the scan range (how many times the property will be calculated per second) next to "scanRange". The preset value 0.001 means that the property will be calculated 1000 times per second. E.g. if you enter the value 1, the property will be calculated once per second. Do not change the preset value of 0.001 for our example calculation.

| 🖨 fluidDYM_LibMD3M_Input in FluidDYM_LibMD3M.TestMo ? 🔀       |
|---------------------------------------------------------------|
| General Add modifiers                                         |
| Component Con                                                 |
| Name fluidDYM_LibMD3M_Input                                   |
| Comment P                                                     |
| Model                                                         |
| Path FluidDYM_LibMD3M.FluidDYM_LibMD3M_Input                  |
| Comment                                                       |
| Parameters                                                    |
| scanRange 0.001 Scan range                                    |
| table data interpretation                                     |
| FunctionNumber D3M.Interfaces.FunctionSelection.h_ptx_MD3M V> |
|                                                               |
| OK Info Cancel                                                |

Figure 2.14: Setting the scan range

- Now we will configure the input parameters x1 to x3, where x1 represents the pressure *p*, x2 represents the temperature *t*, and x3 represents the vapor fraction *x*. When calculating a function with only two input parameters, the third input parameter x3 will not be defined.
- First, double click on the "Parameter\_x1" block which represents the first input parameter, here the pressure *p* in bar.

| 😑 Example1 - FluidDYM_LibMD3M.Te          | stModelle.Example1 | - [Diagram]   |                  |              |                |
|-------------------------------------------|--------------------|---------------|------------------|--------------|----------------|
| 🖶 File Edit Simulation Plot Animation Con | nmands Window Help |               |                  |              |                |
| I 😂 🖬 🔍 🎒  🕅 🗸 🗆 🗢 🔗                      | A 🖪 🛃 - 🆄 - 🗊      | î 🍡 🜌 • 🛛 🖏 • | + + 🗕 🚍 🚺        | 🗧 🛃 100% 🔽   |                |
| Package Browser 🗙                         |                    |               |                  |              |                |
| Packages 🔥                                |                    |               |                  |              |                |
| 🕀 🕕 Modelica Reference                    |                    | Parameter     |                  |              |                |
| 🛡 🥅 Modelica                              |                    |               | <del>†</del> \   |              |                |
| Unnamed                                   |                    |               |                  |              |                |
| FluidDYM_LibMD3M                          |                    | k=1           | *                |              |                |
| 🗏 🔲 Interfaces                            |                    | R=1           |                  |              |                |
| FluidDYM_LibMD3M_Input                    |                    | Parameter     | _x2              |              |                |
| TestModelle                               |                    | 4             |                  |              |                |
| Example1                                  |                    |               |                  | dDYM_LibMD ⊨ |                |
|                                           |                    | k=100         |                  |              |                |
| Component Browser X                       |                    |               |                  |              |                |
| Components                                |                    | Parameter     | <u></u> ¥3−−− −− |              |                |
| FluidDYM_LibMD3M.TestModelle.Example1     |                    |               |                  |              |                |
| Parameter_x1                              |                    |               | +                |              |                |
|                                           |                    | k=-1          |                  |              |                |
| ■ fluidDYM_LibMD3M_Input                  |                    |               |                  |              |                |
|                                           |                    |               |                  |              |                |
|                                           |                    |               |                  |              |                |
|                                           |                    |               |                  |              |                |
|                                           |                    |               |                  |              |                |
|                                           |                    |               |                  |              |                |
|                                           |                    |               |                  |              |                |
|                                           |                    |               |                  |              |                |
| ·                                         |                    |               |                  |              |                |
|                                           |                    |               |                  | 📑 Modeling   | ∑ Y Simulation |

Figure 2.15: "Parameter\_x1" block in Dymola

- Enter the value 10 on the line next to "k" in the dialog window which appears and then click the "OK" button (see Figure 2.16).

| 😑 Parameter_x1 in FluidDYM_LibMD3M. TestModell ? 🔀                                        |
|-------------------------------------------------------------------------------------------|
| General Add modifiers                                                                     |
| Component Icon                                                                            |
| Name Parameter_x1 Constant                                                                |
| Model k=                                                                                  |
| Path Modelica.Blocks.Sources.Constant ^-<br>Comment Generate constant signal of type Real |
| Parameters                                                                                |
| k 10 Constant output value                                                                |
|                                                                                           |
| OK Info Cancel                                                                            |

Figure 2.16: Entering the value for the pressure *p* 

- Now, double click on the "Parameter\_x2" block which represents the second input parameter, here the temperature *t* in °C.
- Enter the value 300 on the line next to "k" in the dialog window which appears and then click the "OK" button (see Figure 2.17).

| 😑 Parameter_x2 in FluidDYM_LibMD2M.TestModell ? 🔀 |  |  |  |  |  |
|---------------------------------------------------|--|--|--|--|--|
| General Add modifiers                             |  |  |  |  |  |
| Component Con                                     |  |  |  |  |  |
| Name Parameter_x2 Constant                        |  |  |  |  |  |
| Comment                                           |  |  |  |  |  |
| Model                                             |  |  |  |  |  |
| Path Modelica.Blocks.Sources.Constant             |  |  |  |  |  |
| Comment Generate constant signal of type Real     |  |  |  |  |  |
| Parameters                                        |  |  |  |  |  |
| k 300 Constant output value                       |  |  |  |  |  |
|                                                   |  |  |  |  |  |
| OK Info Cancel                                    |  |  |  |  |  |

Figure 2.17: Entering the value for the temperature t

- Now, double click on the "Parameter\_x3" block which represents the third input parameter, here the vapor fraction *x* in kg/kg.

Since the wet steam region is calculated automatically by the subprograms, the following fixed details on the vapor fraction x are to be considered when the value for x is entered:

#### Single-phase region

If the state point to be calculated is located in the single-phase region (liquid or superheated steam) x = -1 must be entered as a pro-forma value.

#### Wet-steam region

If the state point to be calculated is located in the wet steam region, a value for x between 0 and 1 (x = 0 for saturated liquid, x = 1 for saturated steam) must be entered.

When calculating wet steam either the given value for t and p = -1 or the given value for p and t = -1 and in both cases the value for x between 0 and 1 must be entered.

If p and t and x are entered as given values, the program considers p and t to be appropriate to represent the vapor pressure curve. If it is not the case the calculation for the property of the chosen function to be calculated results in -1000.

(MD3M Saturation pressure curve:

t = 0 °C to  $t_{\text{C}} = 355.21 \text{ °C}$  $p_{\text{S}}(0 \text{ °C}) = 0.00078994$  bar to  $p_{\text{C}} = 9.45229$  bar)

- Enter the value -1 on the line next to "k" in the dialog window which appears and then click the "OK" button (see Figure 2.18).

| 😑 Parameter_x3 in FluidDYM_LibMD3M. TestModell ? 🔀 |  |  |  |  |  |
|----------------------------------------------------|--|--|--|--|--|
| General Add modifiers                              |  |  |  |  |  |
| Component Con                                      |  |  |  |  |  |
| Name Parameter_x3 Constant                         |  |  |  |  |  |
| Comment                                            |  |  |  |  |  |
| Model                                              |  |  |  |  |  |
| Path Modelica.Blocks.Sources.Constant k=           |  |  |  |  |  |
| Comment Generate constant signal of type Real      |  |  |  |  |  |
| Parameters                                         |  |  |  |  |  |
| k Constant output value                            |  |  |  |  |  |
|                                                    |  |  |  |  |  |
| OK Info Cancel                                     |  |  |  |  |  |

Figure 2.18: Entering the value for the vapor fraction x

All parameters have now been defined.

- Click on the <u>Simulation</u> button in the lower right area of Dymola in order to switch into the "Simulation Mode".

In Figure 2.19 you can see how the Dymola "Simulation Mode" looks like.

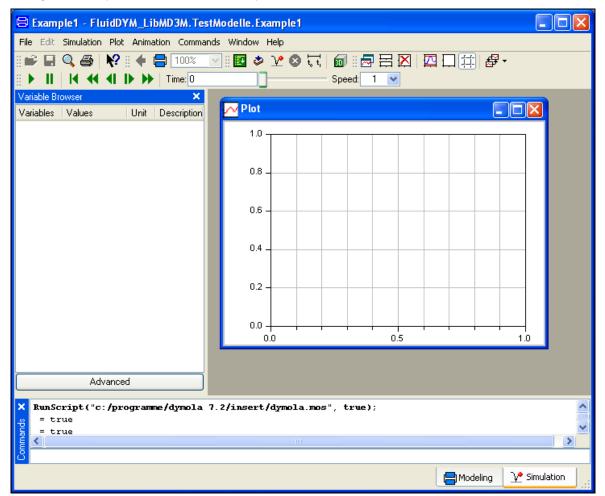

Figure 2.19: "Simulation Mode" window

#### **IMPORTANT NOTICE:**

Per default the 64-bit version of Dymola creates a 32-bit simulation process. If you want to create a 64-bit simulation process you must have installed the 64-bit version of FluidDYM and you now need to enter the following command into the command line of Dymola and confirm your entry by pressing the Enter key:

#### "Advanced.CompileWith64=2"

| File Edit Simulation Plot Anim | ation Commands Window Help Linear analysis |
|--------------------------------|--------------------------------------------|
| j 😅 🔲 🔍 🎒 📢 i 🔶 🚍 100%         | 🔄 🛛 🖉 🍬 👻 🔇 🗔 📾 🖉 🖛 🗄 🖾 🖓 🏧 🖓 🚺 🖉 🗛 👘 »    |
|                                | ) Speed: 1 -                               |
| Variable Browser 🗗 🗙           |                                            |
| Variables Values Unit Descrip  | Plot 📃 🔍                                   |
|                                | 1.0                                        |
|                                | 0.8-                                       |
|                                | 0.6-                                       |
|                                | 0.4-                                       |
|                                | 0.2-                                       |
| •                              | 0.0                                        |
| Advanced                       | 0.0 0.5 1.0                                |
| × Text style: Custom - b i     | u <b>≣</b> ≣ ≣ ⊫ ⊭ ∞ <b>∎</b> e=           |
| e true                         |                                            |
| = true<br>= true               |                                            |
|                                |                                            |
| 9 = true<br>E = true           |                                            |
| Advanced.CompileWith64=2       |                                            |
|                                | 🖨 Modeling 🛛 🕑 Simulation                  |

Figure 2.20: "Simulation Mode" window with 64-bit command

Now, your 64-bit Dymola creates 64-bit simulation processes with FluidDYM.

Please note that if you restart Dymola and want to create 64-bit simulation processes again, you will always have to enter this command anew.

For further information concerning this matter, please see the Dymola user's guide.

- Click on the "Simulate" Button in the Dymola menu bar to start the calculation. Now the model will be compiled and the simulation started.
- Afterwards you will see the following entries within the "Variable Browser" window in Dymola (see Figure 2.21):

| 😂 Example1 - FluidDYM_Lib                                                                                                    | MD 3M. Te |  |  |  |
|----------------------------------------------------------------------------------------------------|-----------|--|--|--|
| File Edit Simulation Plot Animati                                                                                                    | ion Comma |  |  |  |
| I 📽 🖬 🔍 🎒  😽 I 🔶 🖥                                                                                                    | 100%      |  |  |  |
| <b>   ▶       4 44 4   ▶ ▶▶</b>                                                                                                    | Time: 0   |  |  |  |
| Variable Browser                                                                                                    | ×         |  |  |  |
| Variables 🔻 Value                                                                                                    | s I       |  |  |  |
| Alues     Values     Values     Values     Values     Values     Parameter_x1     Parameter_x2     Parameter_x3     fluidDYM_LibMD3M_Input |           |  |  |  |

Figure 2.21: "Variable Browser" with new entries

- By clicking on the "New Plot Window" button , a new diagram window will be opened.
- Click on "fluidDYM\_LibMD3M\_Input" within the "Variable Browser"; then you will see the input and output parameters "scanRange", "FunctionNumber", "z", "x1", "x2" and "x3" (see Figure 2.22).

|              | Example1 - FluidDYM_LibMD3M.Te            |
|--------------|-------------------------------------------|
|              | File Edit Simulation Plot Animation Commi |
|              | 💕 🖬 🔍 🎒 🙌 😫 🚺 100%                        |
|              | 🚆 🕨 📕 📕 📢 📢 🜗 🕪 🛛 Time: 🖸                 |
|              | Variable Browser 🗙                        |
|              | Variables 🔻 Values 🛛                      |
|              | Example1 1                                |
|              | ⊞Parameter_x1                             |
|              |                                           |
|              | Parameter_x3                              |
| $\mathbf{q}$ | ■fluidDYM_LibMD3M_Input                   |
|              | C.001                                     |
|              | - EunctionNumber                          |
|              | - 🗌 z                                     |
|              | - 🗆 x1                                    |
|              | -□×2                                      |
|              | ್ x3                                      |

Figure 2.22: Parameters of *fluidDYM\_LibMD3M\_Input* 

- After clicking on the output parameter "z", the calculated property will be represented graphically in the "PlotWindow".
- Move the mouse over the curve to see the result of the simulation at a specific point in time (see Figure 2.23).

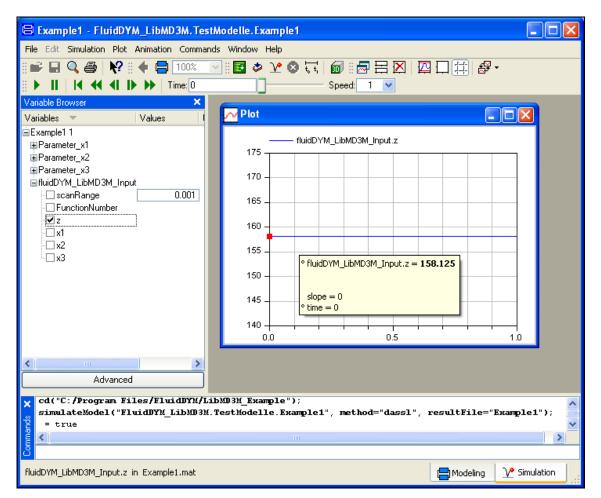

Figure 2.23: "DiagramWindow" showing the result

The result for h appears in the "DiagramWindow"

 $\Rightarrow$  The result in our sample calculation here is: "h = 158.125". The corresponding unit is kJ/kg (see table of the property functions in Chapter 1).

- Now click on the Modeling button in the lower right area of Dymola in order to switch into the "Modeling Mode". Here you can arbitrarily change the values for *p*, *t*, or *x* in the appropriate blocks.

### Help Systems in Dymola<sup>®</sup>

Dymola<sup>®</sup> provides detailed help functions. You can choose to read the program documentation or the help page of a specific property function, as desired.

Within the "Modeling-Mode" Holdeling the help may be accessed via two different steps.

First we will show you how to access the program documentation of the property library.

- Make sure Dymola is set to the "Modeling-Mode".
- Now click the 🗾 button in the Dymola menu bar to choose the "Documentation Mode".
- Double-click on the "FluidDYM\_LibMD3M" Block at the left and then click on "Users\_Guide" (see Figure 2.24).

| 😑 FluidDYM_LibMD3M                                                                             | - FluidDYM_LibMI | D3M - [Documentation]                                                                                                    |             |                    |                           |
|------------------------------------------------------------------------------------------------|------------------|----------------------------------------------------------------------------------------------------|-------------|--------------------|---------------------------|
| E File Edit Simulation Pla                                                                     |                  | •                                                                                                    |             |                    | . ð X                     |
| I 🚅 🖬 🔍 🎒 📢 I                                                                                  | // 🔳 🌢 🐓 A       | 📕 🚣 • 🖄 • 🛱 🍡                                                                                                    | 🜌 • 🛛 🖏 • 🔶 | • 🔶 🕳 🖨 💽          | ] 🛃 🛃 100% 🕑              |
| Package Browser                                                                                | × Pi             | roperty Library LibMD3M                                                                                                    |             |                    |                           |
| Packages                                                                                       |                  | formation<br>sers Guide<br>ackage Content                                                                                                    |             |                    |                           |
| Interfaces FluidDYM_LibMD3M TestModelle Example1 Component Browser Components FluidDYM_LibMD3M | _Input           | Name<br>Interfaces<br>FluidDYM_LibMD3M_Input<br>TestModelle<br>ame: FluidDYM_LibMD3M<br>ath: FluidDYM_LibMD3M<br>ename: C:/Program Files/FluidD<br>ersion: 1<br>ses:Modelica (version="3.0.1") | Description | nple/FluidDYM_LibM | √D3M.mo                   |
|                                                                                                |                  |                                                                                                    |             | 🖶 Modeling         | V <sup>e</sup> Simulation |

Figure 2.24: Selecting the "Users\_Guide"

- The program documentation will be displayed within your default web browser.

Now, we will show you how to access the help page of a specific property function.

- Make sure Dymola is set to the "Modeling-Mode".
- Now click the 🔝 button in the Dymola menu bar to choose the "Documentation Mode".
- Double-click on the "FluidDYM\_LibMD3M\_Input" block on the left (see Figure 2.25).

| 😑 FluidDYM_LibMD3M_Input - FluidD      | YM_LibMD                   | 3M. Fluid     | DYM_Lil     | bMD3M_Input - [l | Documentatio     | n] 🔳        |    |
|----------------------------------------|----------------------------|---------------|-------------|------------------|------------------|-------------|----|
| File Edit Simulation Plot Animation Co | mmands Wi                  | ndow Help     |             |                  |                  |             |    |
| I 🚅 🖬 🔍 🚳   隆 I 📈 🔳 🔶 🐓                | A 🔳 🚄                      | - 🕭 - [       | #1          | ፳ • 🗄 🖬 • 🔶      | 🔶 🗖 🖨 💽          | ] 🗧 🚅 100%  | ~  |
| Package Browser X                      | Parameter                  | \$            |             |                  |                  |             |    |
| Packages ▲                             | Туре                       | Name          |             | Default          |                  | Description | -1 |
|                                        | Beal                       | scanRand      | 18          | 0.001            |                  | Scan range  | -  |
| Unnamed                                |                            | interpretatio | ·           |                  |                  | ocantango   |    |
| 📮 📩 FluidDYM_LibMD3M                   |                            | FunctionN     |             | FluidDYM_LibMD3M | Interfaces       |             |    |
| + Hinterraces                          |                            | 1 and only    | lambor      |                  |                  |             | ]  |
| FluidDYM_LibMD3M_Input                 |                            |               |             |                  |                  |             |    |
| Do-FMD3M                               | Connector                  | 15            |             |                  |                  |             |    |
| " (f) ts_p_MD3M                        | Туре                       |               | Name        | Description      |                  |             |    |
| • (f) v_ptx_MD3M                       | output Re                  | alOutput      | z           | "Output"         |                  |             |    |
| (f) rho_ptx_MD3M                       | input Real                 | Input         | x1          | "Parameter x1"   |                  |             |    |
| • (f) Z_ptx_MD3M                       | input Real                 | Input         | x2          | "Parameter x2"   |                  |             |    |
| fu_ptx_MD3M                            | input Real                 | Input         | xЗ          | "Parameter x2"   |                  |             |    |
| 🕤 🛉 h_ptx_MD3M                         |                            |               |             |                  |                  |             |    |
|                                        |                            | ·YM_ЕіЬМD:    | 3M.FluidD1  | YM_LibMD3M_Input |                  |             |    |
| Component Browser 🗙                    | Filename: C:<br>Version: 1 | /Program F    | iles/FluidD | YM/LibMD3M_Examp | le/FluidDYM_Libh | MD3M.mo     |    |
| Components                             | Uses:Model                 | ica (version: | =''3.0.1'') |                  |                  |             |    |
| FluidDYM_LibMD3M.FluidDYM_LibMD3M_I    |                            |               |             |                  |                  |             |    |
| - <b>■</b> ×1                          |                            |               |             |                  |                  |             |    |
| ×2<br>■ x3                             |                            |               |             |                  |                  |             |    |
| CX                                     |                            |               |             |                  |                  |             |    |
|                                        |                            |               |             |                  | 📄 Modeling       | Simulation  |    |

Figure 2.25: Selected "FluidDYM\_LibMD3M\_Input" Block

- Below "FluidDYM\_LibMD3M\_Input" you will see all functions of the LibMD3M property function (see Figure 2.24).
- Now select a function, e.g. "h\_ptx\_MD3M", and then click on "Users\_Guide" (see Figure 2.26).

| 🕒 h_ptx_MD3M - FluidDYM_LibMD3M.                                                                                  | FluidDYM                                                   | LibMD 3    | M_Input.h_     | ptx_MD3M - [Documentation]                                       |      |  |  |
|----------------------------------------------------------------------------------------------------|------------------------------------------------------------|------------|----------------|------------------------------------------------------------------|------|--|--|
| File Edit Simulation Plot Animation Co                                                                            | 🚺 File Edit Simulation Plot Animation Commands Window Help |            |                |                                                                  |      |  |  |
| ∥ 🚔 🖬 🔍 🎒   📢 ∥ /⁄ 🔳 ♦ 🐓                                                                                          | A 🔳 🛃                                                      | - 🕭 - [    | #14 🖬          | 💽 📲 🔹 🔶 📥 🖨 🚺 🗐 🖆 🚺                                              | 1% 🔽 |  |  |
| Package Browser ×                                                                                                 | Specific o                                                 | enthalpy h | in kJ/kg = f   | (p.t.x)                                                          |      |  |  |
| Packages                                                                                                    | Informatio<br>Users Guid<br>Inputs                         |            |                |                                                                  |      |  |  |
| (f) ps_t_MD3M<br>(f) ts_p_MD3M                                                                                    | Туре                                                       | Name       | Default        | Description                                                      |      |  |  |
| (f) v_ptx_MD3M                                                                                                    | Real                                                       | P          |                | Pressure p in bar                                                |      |  |  |
| f) rho_ptx_MD3M                                                                                                   | Real                                                       | t          |                | Temperature t in *C                                              |      |  |  |
| (f)Z_ptx_MD3M                                                                                                    | Real                                                       | ×          |                | Vapor fraction x in kg/kg                                        |      |  |  |
| (f) u_ptx_MD3M     (f) s_ptx_MD3M     (f) s_ptx_MD3M                                                              | Outputs                                                    |            |                |                                                                  |      |  |  |
| (f) cp_ptx_MD3M                                                                                                   | Туре                                                       | Name       | Descriptio     |                                                                  |      |  |  |
| 📄 🕐 ptx MD3M                                                                                                    | Real                                                       | h          | Specific en    | thalpy h in kJ/kg                                                |      |  |  |
| Image: Component Browser     Image: Component Browser       Components     Image: Component Struid DYM_LibMD 3M_I | Filename: C<br>Version: 1                                  | DŸM_LibMD  | iles/FluidDYM, | LibMD3M_Input.h_ptx_MD3M<br>/LibMD3M_Example/FluidDYM_LibMD3M.mo |      |  |  |
| FluidDYM_LibMD3M.FluidDYM_LibMD3M_Input.h_                                                                        | ptx_MD3M                                                   |            |                | 🔚 Modeling 📝 Simulatio                                           | on;  |  |  |

Figure 2.26: Marking the "h\_ptx\_MD3M" function and selecting the "Users\_Guide"

- You will now see the help page of the selected function, here "h\_ptx\_MD3M", in your default web browser (see Figure 2.27).

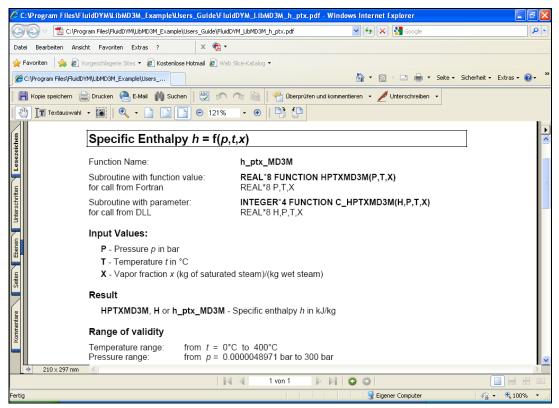

Figure 2.27: Help page of the function "h\_ptx\_MD3M" in the web browser

## 2.3 Removing LibMD3M in Dymola

In order to remove the property library LibMD3M from your hard drive in Windows<sup>®</sup>, click "Start" in the lower task bar, then "Settings" and "Control Panel".

Afterwards double-click on "Add or Remove Programs".

In the list box of the "Add or Remove Programs" menu which appears, select "FluidDYM LibMD3M" by clicking on it and then clicking the "Change/Remove" button.

In the following dialogue box click "Automatic" and then "Next>".

Confirm the "Perform Uninstall" menu which appears by clicking the "Finish" button.

Finally, close the "Add or Remove Programs" and "Control Panel" windows.

"FluidDYM LibMD3M" has now been removed.

If LibMD3M is the only library installed, the directory "FluidDYM" will be removed as well.

## 3. Program Documentation

## Specific Isobaric Heat Capacity $c_p = f(p, t, x)$

| Function Name:                                           | cp_ptx_MD3M                                                 |
|----------------------------------------------------------|-------------------------------------------------------------|
| Subroutine with function value:<br>for call from Fortran | REAL*8 FUNCTION CPPTXMD3M(P,T,X)<br>REAL*8 P,T,X            |
| Subroutine with parameter: for call from DLL             | INTEGER*4 FUNCTION C_CPPTXMD3M(CP,P,T,X)<br>REAL*8 CP,P,T,X |

#### **Input Values:**

- **P** Pressure *p* in bar
- T Temperature t in °C
- X Vapor fraction x (kg of saturated steam)/(kg wet steam)

#### Result

**CPPTXMD3M**, **CP** or **cp\_ptx\_MD3M**-specificisobaricheatcapacity  $c_p$  inkJ/(kgK)

#### Range of validity

| Temperature range: | from $t = 0^{\circ}$ C to $400^{\circ}$ C |
|--------------------|-------------------------------------------|
| Pressure range:    | from $p = 0.0000048971$ bar to 300 bar    |

#### Details on the vapor fraction x and on the calculation of wet steam

The wet steam region is calculated automatically by the subprograms. For this purpose the following fixed details on the vapor fraction *x* are to be considered:

If the state point to be calculated is located in the single-phase region (liquid or superheated steam) x = -1 must be entered as a pro-forma value.

If the state point to be calculated is located on the boiling curve, x = 0 must be entered. When calculating saturated steam (dew curve) x = 1 is entered as given value. The calculation for *x* values between 0 and 1 is not possible.

If the state point to be calculated is located in the two phase region, it is adequate to enter either the given value for t and p = -1000, or the given value for p and t = -1000, plus the value for x between 0 and 1. When calculating wet steam and p and t and x are entered as given values, the program will consider p and t to be appropriate to represent the saturation-pressure curve.

| Saturated liquid and  | Temperature ranges from $t=0^{\circ}$ C to $t_{c}=355.21^{\circ}$ C           |
|-----------------------|-------------------------------------------------------------------------------|
| saturated vapor line: | Pressure ranges from $p_s(0^{\circ}C)=0.000004897$ bar to $p_c = 9.45229$ bar |

#### **Results for wrong input values**

Result CPPTXMD3M = -1000, CP = -1000 or cp\_ptx\_MD3M = -1000 for input values:

| Single phase region: | <i>p</i> > 300 bar or <i>p</i> < 0.0000048971 bar or                                                                                                    |
|----------------------|----------------------------------------------------------------------------------------------------|
| ( <i>x</i> = -1)     | <i>t</i> > 400 °C or <i>t</i> < 0°C                                                                                                    |
| Saturation lines:    | at $p = -1000$ and $t > t_c = 355.21^{\circ}$ C to $t < 0^{\circ}$ C<br>at $t = -1000$ and $p > p_c = 9.451229$ bar<br>or $p < p_s(0^{\circ}$ C) = 0.0000048971 bar or<br>or $p > p_c = 9.45229$ bar or $p < p_s(0^{\circ}$ C) = 0.0000048971 bar and<br>$t > t_c = 355.21^{\circ}$ C or $t < 0^{\circ}$ C |

**References:** [1], [2]

#### **References:** [1], [2]

### Specific Isochoric Heat Capacity $c_v = f(p, t, x)$

| Function Name:                                        | cv_ptx_MD3M                                                 |
|-------------------------------------------------------|-------------------------------------------------------------|
| Subroutine with function value: for call from Fortran | REAL*8 FUNCTION CVPTXMD3M(P,T,X)<br>REAL*8 P,T,X            |
| Subroutine with parameter: for call from DLL          | INTEGER*4 FUNCTION C_CVPTXMD3M(CV,P,T,X)<br>REAL*8 CV,P,T,X |

#### Input Values:

- **P** Pressure *p* in bar
- T Temperature t in °C
- **X** Vapor fraction *x* (kg of saturated steam)/(kg wet steam)

#### Result

**CVPTXMD3M, CV** or  $cv_ptx_MD3M$  – specific isochoric heatcapacity  $c_v$  inkJ/(kgK)

#### Range of validity

| Temperature range: | from t        | t = | 0°C to 400°C                |
|--------------------|---------------|-----|-----------------------------|
| Pressure range:    | from <i>p</i> | v = | 0.0000048971 bar to 300 bar |

## Details on the vapor fraction *x* and on the calculation of saturated liquid and saturated steam

The wet steam region is calculated automatically by the subprograms. For this purpose the following fixed details on the vapor fraction *x* are to be considered:

If the state point to be calculated is located in the single-phase region (liquid or superheated steam) x = -1 must be entered as a pro-forma value.

If the state point to be calculated is located on the boiling curve, x = 0 must be entered. When calculating saturated steam (dew curve) x = 1 is entered as given value. The calculation for *x* values between 0 and 1 is not possible.

If the state point to be calculated is located in the two phase region, it is adequate to enter either the given value for t and p = -1000, or the given value for p and t = -1000, plus the value for x between 0 and 1. When calculating wet steam and p and t and x are entered as given values, the program will consider p and t to be appropriate to represent the saturation-pressure curve.

| Saturated liquid and  | Temperature ranges from $t=0^{\circ}$ C to $t_{c}=355.21^{\circ}$ C           |
|-----------------------|-------------------------------------------------------------------------------|
| saturated vapor line: | Pressure ranges from $p_s(0^{\circ}C)=0.000004897$ bar to $p_c = 9.45229$ bar |

#### **Results for wrong input values**

Result CVPTXMD3M = -1000, CV = -1000 or cv\_ptx\_MD3M = -1000 for input values:

| Single phase region: | <i>p</i> > 300 bar or <i>p</i> < 0.0000048971 bar or                                                                                                    |
|----------------------|----------------------------------------------------------------------------------------------------|
| ( <i>x</i> = -1)     | <i>t</i> > 400 °C or <i>t</i> < 0°C                                                                                                    |
| Saturation lines:    | at $p = -1000$ and $t > t_c = 355.21^{\circ}$ C to $t < 0^{\circ}$ C<br>at $t = -1000$ and $p > p_c = 9.451229$ bar<br>or $p < p_s (0^{\circ}$ C) = 0.0000048971 bar or<br>or $p > p_c = 9.45229$ bar or $p < p_s (0^{\circ}$ C) = 0.0000048971 bar and<br>$t > t_c = 355.21^{\circ}$ C or $t < 0^{\circ}$ C |

### **Derivative of Pressure with Respect to Temperature (at**

### **Constant Specific Volume)**

# dpdtv\_ptx\_MD3M

∂**p** 

Subroutine with function value:

for call from Fortran

REAL\*8 FUNCTION DPDTVPTXMD3M(P,T,X) REAL\*8 P,T,X

= f(*p*,*t*,*x*)

Subroutine with parameter: for call from DLL

INTEGER\*4 FUNCTION C\_DPDTVPTXMD3M(DPDTV,P,T,X) REAL\*8 DPDTV,P,T,X

#### **Input Values:**

Function Name:

- **P** Pressure *p* in bar
- **T** Temperature *t* in °C
- **X** Vapor fraction *x* (kg of saturated steam)/(kg wet steam)

#### Result

| DPDTVPTXMD3M | , <b>DPDTV</b> ( | or <b>dpdtv</b> _ | _ptx_ | MD3M | - |
|--------------|------------------|-------------------|-------|------|---|
|--------------|------------------|-------------------|-------|------|---|

Derivative of pressure with respect to temperature (at constant specific volume) dpdtv in kPa/K

#### **Range of validity**

| Temperature range: | from | <i>t</i> = | 0°C to 400°C                |
|--------------------|------|------------|-----------------------------|
| Pressure range:    | from | <i>p</i> = | 0.0000048971 bar to 300 bar |

## Details on the vapor fraction x and on the calculation of saturated liquid and saturated steam

The wet steam region is calculated automatically by the subprograms. For this purpose the following fixed details on the vapor fraction *x* are to be considered:

If the state point to be calculated is located in the single-phase region (liquid or superheated steam) x = -1 must be entered as a pro-forma value.

If the state point to be calculated is located on the saturated liquid line, x = 0 must be entered. When calculating saturated steam (saturated vapor line) x = 1 must be entered. The calculation for *x*-values between 0 and 1 is not possible.

When calculating saturated liquid or saturated steam, it is adequate to enter either the given value for tand p = -1000, or the given value for p and t = -1000, plus the value for x (x = 0 or x = 1). If p and t and x are entered as given values, the program will consider p and t to be appropriate to represent the vapor pressure curve.

| Saturated liquid and  | Temperature ranges from $t=0^{\circ}$ C to $t_{c}=355.21^{\circ}$ C           |
|-----------------------|-------------------------------------------------------------------------------|
| saturated vapor line: | Pressure ranges from $p_s(0^{\circ}C)=0.000004897$ bar to $p_c = 9.45229$ bar |

#### **Results for wrong input values**

| Single phase region:  | <i>p</i> > 300 bar or <i>p</i> < 0.0000048971 bar or                                                                                                    |
|-----------------------|----------------------------------------------------------------------------------------------------|
| ( <i>x</i> = -1)      | <i>t</i> > 400 °C or <i>t</i> < 0°C                                                                                                    |
| Boiling or dew curve: | at $p = -1000$ and $t > t_c = 355.21^{\circ}$ C to $t < 0^{\circ}$ C<br>at $t = -1000$ and $p > p_c = 9.451229$ bar<br>or $p < p_s(0^{\circ}C) = 0.000004897$ bar or<br>or $p > p_c = 9.45229$ bar or $p < p_s(0^{\circ}C) = 0.0000048971$ bar and<br>$t > t_c = 355.21^{\circ}$ C or $t < 0^{\circ}$ C |

### Derivative of Pressure with Respect to Specific Volume (at

∂**p** 

### **Constant Temperature)**

Function Name:

#### dpdvt\_ptx\_MD3M

REAL\*8 DPDVT,P,T,X

REAL\*8 P.T.X

= f(*p*,*t*,*x*)

Subroutine with function value: for call from Fortran

Subroutine with parameter: for call from DLL

#### **Input Values:**

- **P** Pressure *p* in bar
- T Temperature t in °C
- X Vapor fraction x (kg of saturated steam)/(kg wet steam)

#### Result

| DPDVTPTXMD3M | , DPDVT ( | or <b>dpdvt</b> _ | _ptx_ | MD3M | - |
|--------------|-----------|-------------------|-------|------|---|
|--------------|-----------|-------------------|-------|------|---|

(at constant specific volume) dpdvt in kPa/K

Derivative of pressure with respect to temperature

**REAL\*8 FUNCTION DPDVTPTXMD3M(P,T,X)** 

INTEGER\*4 FUNCTION C DPDVTPTXMD3M(DPDVT,P,T,X)

#### Range of validity

| Temperature range: | from $t =$ | 0°C to 400°C                |
|--------------------|------------|-----------------------------|
| Pressure range:    | from $p =$ | 0.0000048971 bar to 300 bar |

## Details on the vapor fraction *x* and on the calculation of saturated liquid and saturated steam

The wet steam region is calculated automatically by the subprograms. For this purpose the following fixed details on the vapor fraction *x* are to be considered:

If the state point to be calculated is located in the single-phase region (liquid or superheated steam) x = -1 must be entered as a pro-forma value.

If the state point to be calculated is located on the saturated liquid line, x = 0 must be entered. When calculating saturated steam (saturated vapor line) x = 1 must be entered. The calculation for *x*-values between 0 and 1 is not possible.

When calculating saturated liquid or saturated steam, it is adequate to enter either the given value for t and p = -1000, or the given value for p and t = -1000, plus the value for x (x = 0 or x = 1). If p and t and x are entered as given values, the program will consider p and t to be appropriate to represent the vapor pressure curve.

| Saturated liquid and  | Temperature ranges from $t=0^{\circ}$ C to $t_{c}=355.21^{\circ}$ C           |
|-----------------------|-------------------------------------------------------------------------------|
| saturated vapor line: | Pressure ranges from $p_s(0^{\circ}C)=0.000004897$ bar to $p_c = 9.45229$ bar |

#### Results for wrong input values

| Single phase region:  | <i>p</i> > 300 bar or <i>p</i> < 0.0000048971 bar or                                                                                                    |
|-----------------------|----------------------------------------------------------------------------------------------------|
| ( <i>x</i> = -1)      | <i>t</i> > 400 °C or <i>t</i> < 0°C                                                                                                    |
| Boiling or dew curve: | at $p = -1000$ and $t > t_c = 355.21^{\circ}$ C to $t < 0^{\circ}$ C<br>at $t = -1000$ and $p > p_c = 9.451229$ bar<br>or $p < p_s (0^{\circ}$ C) = 0.0000048971 bar or<br>or $p > p_c = 9.45229$ bar or $p < p_s (0^{\circ}$ C) = 0.0000048971 bar and<br>$t > t_c = 355.21^{\circ}$ C or $t < 0^{\circ}$ C |

### Specific Enthalpy *h* = f(*p*,*t*,*x*)

Function Name:

Subroutine with function value: for call from Fortran

Subroutine with parameter: for call from DLL

#### **Input Values:**

- **P** Pressure *p* in bar
- **T** Temperature *t* in °C
- X Vapor fraction x (kg of saturated steam)/(kg wet steam)

#### Result

HPTXMD3M, H or h\_ptx\_MD3M - Specific enthalpy h in kJ/kg

#### Range of validity

| Temperature range: | from | t =        | 0°C to 400°C                |
|--------------------|------|------------|-----------------------------|
| Pressure range:    | from | <i>p</i> = | 0.0000048971 bar to 300 bar |

#### Details on the vapor fraction x and on the calculation of wet steam

The wet steam region is calculated automatically by the subprograms. For this purpose the following fixed details on the vapor fraction *x* are to be considered:

If the state point to be calculated is located in the single-phase region (liquid or superheated steam) x = -1 must be entered as a pro-forma value.

If the state point to be calculated is located in the wet steam region, a value for x between 0 and 1 (x = 0 for saturated liquid, x = 1 for saturated steam) must be entered.

When calculating wet steam either the given value for t and p = -1000 or the given value for p and t = -1000 and in both cases the value for x between 0 and 1 must be entered.

If p and t and x are entered as given values, the program considers p and t to be appropriate to represent the vapor pressure curve.

Wet steam region: Temperature ranges from  $t=0^{\circ}$  C to  $t_{c}=355.21^{\circ}$ C

Pressure ranges from  $p_s(0^{\circ}C)=0.000004897$  bar to  $p_c = 9.45229$  bar

#### **Results for wrong input values**

| Single phase region: | <i>p</i> > 300 bar or <i>p</i> < 0.0000048971 bar or                                                                                                    |
|----------------------|----------------------------------------------------------------------------------------------------|
| ( <i>x</i> = -1)     | <i>t</i> > 400 °C or <i>t</i> < 0°C                                                                                                    |
| Wet steam region:    | at $p = -1000$ and $t > t_c = 355.21^{\circ}$ C to $t < 0^{\circ}$ C<br>at $t = -1000$ and $p > p_c = 9.451229$ bar<br>or $p < p_s (0^{\circ}$ C) = 0.0000048971 bar or<br>or $p > p_c = 9.45229$ bar or $p < p_s (0^{\circ}$ C) = 0.0000048971 bar and<br>$t > t_c = 355.21^{\circ}$ C or $t < 0^{\circ}$ C |

REAL\*8 FUNCTION HPTXMD3M(P,T,X) REAL\*8 P,T,X

**INTEGER\*4 FUNCTION C\_HPTXMD3M(H,P,T,X)** REAL\*8 H,P,T,X

# Isentropic Exponent $\kappa = f(p, t, x)$

Function Name:

Subroutine with function value: for call from Fortran

kappa\_ptx\_MD3M

REAL\*8 KAPPA,P,T,X

**REAL\*8 FUNCTION KAPPAPTXMD3M(P,T,X)** REAL\*8 P,T,X

INTEGER\*4 FUNCTION C\_KAPPAPTXMD3M(KAPPA, P,T,X)

Subroutine with parameter: for call from DLL

# **Input Values:**

- **P** Pressure *p* in bar
- T Temperature t in °C
- X Vapor fraction x (kg of saturated steam)/(kg wet steam)

### Result

**KAPPAPTXMD3M**, **KAPPA** or **kappa\_ptx\_MD3M** – Isentropic exponent  $\kappa = \frac{w^2}{w}$ 

### Range of validity

| Temperature range: | from $t = 0^{\circ}$ C to $400^{\circ}$ C |
|--------------------|-------------------------------------------|
| Pressure range:    | from $p = 0.0000048971$ bar to 300 bar    |

### Details on the vapor fraction x and on the calculation of saturated liquid and saturated steam

The wet steam region is calculated automatically by the subprograms. For this purpose the following fixed details on the vapor fraction x are to be considered:

If the state point to be calculated is located in the single-phase region (liquid or superheated steam) x =-1 must be entered as a pro-forma value.

If the state point to be calculated is located on the saturated liquid line, x = 0 must be entered. When calculating saturated steam (saturated vapor line) x = 1 must be entered. The calculation for x-values between 0 and 1 is not possible.

When calculating saturated liquid or saturated steam, it is adequate to enter either the given value for t and p = -1000, or the given value for p and t = -1000, plus the value for x (x = 0 or x = 1). If p and t and x are entered as given values, the program will consider p and t to be appropriate to represent the vapor pressure curve.

| Saturated liquid and  | Temperature ranges from $t=0^{\circ}$ C to $t_{c}=355.21^{\circ}$ C           |
|-----------------------|-------------------------------------------------------------------------------|
| saturated vapor line: | Pressure ranges from $p_s(0^{\circ}C)=0.000004897$ bar to $p_c = 9.45229$ bar |

### **Results for wrong input values**

Result KAPPAPTXMD3M, KAPPA = -1000 or kappa\_ptx\_MD3M = -1000 for input values:

| Single phase region:  | p > 300 bar or $p < 0.0000048971$ bar or                                                                                                    |
|-----------------------|----------------------------------------------------------------------------------------------------|
| ( <i>x</i> = -1)      | t > 400 °C or $t < 0$ °C                                                                                                    |
| Boiling or dew curve: | at $p = -1000$ and $t > t_c = 355.21^{\circ}$ C to $t < 0^{\circ}$ C<br>at $t = -1000$ and $p > p_c = 9.451229$ bar<br>or $p < p_s(0^{\circ}$ C) = 0.0000048971 bar or<br>or $p > p_c = 9.45229$ bar or $p < p_s(0^{\circ}$ C) = 0.0000048971 bar and<br>$t > t_c = 355.21^{\circ}$ C or $t < 0^{\circ}$ C |

### **References:** [1], [2]

المعتم بالأمين لأمار معمولاته

# Vapor Pressure $p_s = f(t)$

Function Name:

Subroutine with function value: for call from Fortran

ps\_t\_MD3M

REAL\*8 PS,T

REAL\*8 FUNCTION PSTMD3M(T) REAL\*8 T

INTEGER\*4 FUNCTION C\_PSTMD3M(PS,T)

Subroutine with parameter: for call from DLL

# **Input Values:**

T - Temperature t in °C

# Result

**PSTMD3M**, **ps** or **ps\_t\_MD3M** – Vapor pressure *p*<sub>s</sub> in bar

# Range of validity

Temperature ranges from  $t=0^{\circ}$  C to  $t_{c}=355.21^{\circ}$  C

# **Results for wrong input values**

Result PSTMD3M = -1000, PS = -1000 or ps\_t\_MD3M = -1000 for input values:

 $t < 0^{\circ}$ C or  $t > t_{c} = 355.21^{\circ}$ C

# Density $\rho = f(p, t, x)$

**Function Name:** 

Subroutine with function value: for call from Fortran

Subroutine with parameter: for call from DLL

# **Input Values:**

P - Pressure p in bar

**T** - Temperature *t* in °C

X - Vapor fraction x (kg of saturated steam)/(kg wet steam)

### Result

**RHOPTXMD3M**, **RHO** or **rho\_ptx\_MD3M** – Density  $\rho$  in kg/m<sup>3</sup>

### Range of validity

| Temperature range: | from $t = 0^{\circ}$ C to $400^{\circ}$ C |
|--------------------|-------------------------------------------|
| Pressure range:    | from $p = 0.0000048971$ bar to 300 bar    |

### Details on the vapor fraction x and on the calculation of wet steam

The wet steam region is calculated automatically by the subprograms. For this purpose the following fixed details on the vapor fraction *x* are to be considered:

If the state point to be calculated is located in the single-phase region (liquid or superheated steam) x = -1 must be entered as a pro-forma value.

rho\_ptx\_MD3M

REAL\*8 P,T,X

REAL\*8 RHO, P, T, X

**REAL\*8 FUNCTION RHOPTXMD3M(P,T,X)** 

INTEGER\*4 FUNCTION C\_RHOPTXMD3M(RHO,P,T,X)

If the state point to be calculated is located in the wet steam region, a value for x between 0 and 1 (x = 0 for saturated liquid, x = 1 for saturated steam) must be entered.

When calculating wet steam either the given value for t and p = -1000 or the given value for p and t = -1000 and in both cases the value for x between 0 and 1 must be entered.

If *p* and *t* and *x* are entered as given values, the program considers *p* and *t* to be appropriate to represent the vapor pressure curve.

Wet steam region: Temperature ranges from  $t=0^{\circ}$  C to  $t_{c}=355.21^{\circ}$  C

Pressure rangesfrom  $p_s(0^{\circ}C)=0.000004897$  bar to  $p_c = 9.45229$  bar

### **Results for wrong input values**

| Single phase region: | <i>p</i> > 300 bar or <i>p</i> < 0.0000048971 bar or                                                                                                    |
|----------------------|----------------------------------------------------------------------------------------------------|
| ( <i>x</i> = -1)     | <i>t</i> > 400 °C or <i>t</i> < 0°C                                                                                                    |
| Wet steam region:    | at $p = -1000$ and $t > t_c = 355.21^{\circ}$ C to $t < 0^{\circ}$ C<br>at $t = -1000$ and $p > p_c = 9.451229$ bar<br>or $p < p_s(0^{\circ}$ C) = 0.0000048971 bar or<br>or $p > p_c = 9.45229$ bar or $p < p_s(0^{\circ}$ C) = 0.0000048971 bar and<br>$t > t_c = 355.21^{\circ}$ C or $t < 0^{\circ}$ C |

# Specific Entropy s = f(p, t, x)

Function Name:

Subroutine with function value: for call from Fortran

Subroutine with parameter:

REAL\*8 FUNCTION SPTXMD3M(P,T,X) REAL\*8 P,T,X INTEGER\*4 FUNCTION C\_SPTXMD3M(S,P,T,X) REAL\*8 S,P,T,X

s\_ptx\_MD3M

### **Input Values:**

for call from DLL

- P Pressure p in bar
- T Temperature t in °C
- **X** Vapor fraction *x* (kg of saturated steam)/(kg wet steam)

### Result

SPTXMD3M, S or s\_ptx\_MD3M - Specific entropy s in kJ/kg K

### Range of validity

| Temperature range: | from $t = 0^{\circ}$ C to $400^{\circ}$ C |
|--------------------|-------------------------------------------|
| Pressure range:    | from $p = 0.0000048971$ bar to 300 bar    |

### Details on the vapor fraction x and on the calculation of wet steam

The wet steam region is calculated automatically by the subprograms. For this purpose the following fixed details on the vapor fraction x are to be considered:

If the state point to be calculated is located in the single-phase region (liquid or superheated steam) x =-1 must be entered as a pro-forma value.

If the state point to be calculated is located in the wet steam region, a value for x between 0 and 1 (x = 0 for saturated liquid, x = 1 for saturated steam) must be entered.

When calculating wet steam either the given value for t and p = -1000 or the given value for p and t = -1000 and in both cases the value for x between 0 and 1 must be entered.

If p and t and x are entered as given values, the program considers p and t to be appropriate to represent the vapor pressure curve.

Wet steam region: Temperature ranges from  $t=0^{\circ}$  C to  $t_{c}=355.21^{\circ}$  C

Pressure ranges from  $p_s(0^{\circ}C)=0.000004897$  bar to  $p_c = 9.45229$  bar

### **Results for wrong input values**

| Result SPTXMD3M = -100                   | 0, S = -1000 or s_ptx_MD3M = -1000 for input values:                                                                                                    |
|------------------------------------------|----------------------------------------------------------------------------------------------------|
| Single phase region:<br>( <i>x</i> = -1) | p > 300 bar or $p < 0.0000048971$ bar or<br>t > 400 °C or $t < 0$ °C                                                                                                    |
| Wet steam region:                        | at $p = -1000$ and $t > t_c = 355.21^{\circ}$ C to $t < 0^{\circ}$ C<br>at $t = -1000$ and $p > p_c = 9.451229$ bar<br>or $p < p_s (0^{\circ}$ C) = 0.0000048971 bar or<br>or $p > p_c = 9.45229$ bar or $p < p_s (0^{\circ}$ C) = 0.0000048971 bar and<br>$t > t_c = 355.21^{\circ}$ C or $t < 0^{\circ}$ C |

# Backward Function: Temperature t = f(p,h)

Function Name:

Subroutine with function value: for call from Fortran

Subroutine with parameter: for call from DLL

t\_ph\_MD3M REAL\*8 FUNCTION TPHMD3M(P,H) REAL\*8 P,H INTEGER\*4 FUNCTION C\_TPHMD3M(T,P,H) REAL\*8 T,P,H

### **Input Values:**

**P** - Pressure *p* in bar

H - Specific enthalpy h in kJ/kg

### Result

TPHMD3M, T or t\_ph\_MD3M - Temperature t in °C

# Range of validity

| Temperature range: | from | t =        | 0°C to 400°C                |
|--------------------|------|------------|-----------------------------|
| Pressure range:    | from | <i>p</i> = | 0.0000048971 bar to 300 bar |

# Details on the calculation of wet steam

The wet steam region is calculated automatically. This means that from the given values of p and h the function will determine whether the state point to be calculated is located within the single-phase region (liquid or steam) or the wet steam region. Afterwards the calculation of t in the appropriate region will be carried out.

Wet steam region: Pressure ranges from  $p_s(0^{\circ}C)=0.000004897$  bar to  $p_c = 9.45229$  bar

# **Results for wrong input values**

### Result T\_PH\_MD3M, T = -1000 or t\_ph\_MD3M = -1000 for input values:

| Single phase region:  | <i>p</i> > 300 bar or <i>p</i> < 0.0000048971 bar or                                                                                                    |
|-----------------------|----------------------------------------------------------------------------------------------------|
| ( <i>x</i> = -1)      | at result <i>t</i> > 400 °C or <i>t</i> < 0°C                                                                                                    |
| Boiling or dew curve: | or $p > p_{\rm C} = 9.45229$ bar or $p < p_{\rm S}(0^{\circ}{\rm C}) = 0.0000048971$ bar and<br>at result $t > t_{\rm C} = 355.21^{\circ}{\rm C}$ or $t < 0^{\circ}{\rm C}$ |

# Backward Function: Temperature t = f(p, s)

Function Name:

Subroutine with function value: for call from Fortran

t\_ps\_MD3M REAL\*8 FUNCTION TPSMD3M(P,S) REAL\*8 P,S INTEGER\*4 FUNCTION C\_TPSMD3M(T,P,S) REAL\*8 T,P,S

# **Input Values:**

for call from DLL

P - Pressure p in bar

Subroutine with parameter:

S - Specific entropy s in kJ/(kg K)

### Result

TPSMD3M, T or t\_ps\_MD3M - Temperature t in °C

# Range of validity

| Temperature range: | from $t = 0^{\circ}$ C to $400^{\circ}$ C |
|--------------------|-------------------------------------------|
| Pressure range:    | from $p = 0.0000048971$ bar to 300 bar    |

# Details on the calculation of wet steam

The wet steam region is calculated automatically. This means that from the given values of p and s the function will determine whether the state point to be calculated is located within the single-phase region (liquid or steam) or the wet steam region. Afterwards the calculation of t in the appropriate region will be carried out.

Wet steam region: Pressure ranges from  $p_s(0^{\circ}C)=0.000004897$  bar to  $p_c = 9.45229$  bar

# **Results for wrong input values**

### Result T\_PS\_MD3M, T = -1000 or t\_ps\_MD3M = -1000 for input values:

| Single phase region:  | <i>p</i> > 300 bar or <i>p</i> < 0.0000048971 bar or                                                                                    |
|-----------------------|----------------------------------------------------------------------------------------------------|
| ( <i>x</i> = -1)      | at result <i>t</i> > 400 °C or <i>t</i> < 0°C                                                                                           |
| Boiling or dew curve: | or $p > p_c = 9.45229$ bar or $p < p_s(0^{\circ}C) = 0.0000048971$ bar and<br>at result $t > t_c = 326.25^{\circ}C$ or $t < 0^{\circ}C$ |

# Saturation Temperature $t_s = f(p)$

Subroutine with function value: for call from Fortran

ts\_p\_MD3M

REAL\*8 TS,P

INTEGER\*4 FUNCTION C\_TSPMD3M(TS,P)

**REAL\*8 FUNCTION TSPMD3M(P)** REAL\*8 P

Subroutine with parameter: for call from DLL

# **Input Values:**

P - Pressure p in bar

# Result

**TSPMD3M**, **TS** or **ts\_p\_MD3M** – Saturation Temperature  $t_s in^\circ C$ 

# Range of validity

Pressure ranges from  $p_s(0^{\circ}C)=0.000004897$  bar to  $p_c = 9.45229$  bar

# **Results for wrong input values**

Result **TSPMD3M = -1000**, **TS = -1000** or **ts\_p\_MD3M = -1000** for input values:

 $p > p_{c} = 9.45229$  bar or  $p < p_{s}(0^{\circ}C) = 0.0000048971$  bar

# Specific Internal Energy *u* = f(*p*,*t*,*x*)

### Function Name:

Subroutine with function value: for call from Fortran

Subroutine with parameter: for call from DLL

# **Input Values:**

- P Pressure p in bar
- T Temperature t in °C
- X Vapor fraction x (kg of saturated steam)/(kg wet steam)

# Result

UPTXMD3M, U or u\_ptx\_MD3M - Specific internal energy u in kJ/kg

# Range of validity

| Temperature range: | from $t = 0^{\circ}$ C to $400^{\circ}$ C |
|--------------------|-------------------------------------------|
| Pressure range:    | from $p = 0.0000048971$ bar to 300 bar    |

# Details on the vapor fraction x and on the calculation of wet steam

The wet steam region is calculated automatically by the subprograms. For this purpose the following fixed details on the vapor fraction *x* are to be considered:

If the state point to be calculated is located in the single-phase region (liquid or superheated steam) x = -1 must be entered as a pro-forma value.

u\_ptx\_MD3M

REAL\*8 P,T,X

REAL\*8 U,P,T,X

**REAL\*8 FUNCTION UPTXMD3M(P,T,X)** 

INTEGER\*4 FUNCTION C\_UPTXMD3M(U,P,T,X)

If the state point to be calculated is located in the two phase region (wet steam), either the value 0 or 1 has to be entered for x (x = 0 for boiling liquid, x = 1 for saturated steam). The calculation for x values between 0 and 1 is not possible.

If the state point to be calculated is located in the two phase region, it is adequate to enter either the given value for t and p = -1000, or the given value for p and t = -1000, plus the value for x between 0 and 1.

When calculating wet steam and p and t and x are entered as given values, the program will consider p and t to be appropriate to represent the saturation-pressure curve. If it is not the case the calculation for the quantity of the chosen function to be calculated results in -1000.

| Wet steam region: | Temperature ranges from $t=0^{\circ}$ C to $t_{c}=355.21^{\circ}$ C      |
|-------------------|--------------------------------------------------------------------------|
|                   | Dreaming representation $p(0, C) = 0.0000000000000000000000000000000000$ |

# Pressure rangesfrom $p_s(0^{\circ}C)=0.000004897$ bar to $p_c = 9.45229$ bar

# **Results for wrong input values**

| Single phase region: | <i>p</i> > 300 bar or <i>p</i> < 0.0000048971 bar or                                                                                                    |
|----------------------|----------------------------------------------------------------------------------------------------|
| ( <i>x</i> = -1)     | <i>t</i> > 400 °C or <i>t</i> < 0°C                                                                                                    |
| Wet steam region:    | at $p = -1000$ and $t > t_c = 355.21^{\circ}$ C to $t < 0^{\circ}$ C<br>at $t = -1000$ and $p > p_c = 9.451229$ bar<br>or $p < p_s (0^{\circ}$ C) = 0.0000048971 bar or<br>or $p > p_c = 9.45229$ bar or $p < p_s (0^{\circ}$ C) = 0.0000048971 bar and<br>$t > t_c = 355.21^{\circ}$ C or $t < 0^{\circ}$ C |

# Specific Volume v = f(p,t,x)

Function Name:

Subroutine with function value: for call from Fortran

v\_ptx\_MD3M

REAL\*8 V,P,T,X

REAL\*8 FUNCTION VPTXMD3M(P,T,X) REAL\*8 P,T,X

INTEGER\*4 FUNCTION C\_VPTXMD3M(V,P,T,X)

Subroutine with parameter: for call from DLL

# **Input Values:**

- **P** Pressure *p* in bar
- **T** Temperature *t* in °C
- X Vapor fraction x (kg of saturated steam)/(kg wet steam)

### Result

**VPTXMD2M**, V or v\_ptx\_MD2M – Specific volume v in  $m^3/kg$ 

### Range of validity

| Temperature range: | from $t = 0^{\circ}$ C to $400^{\circ}$ C |
|--------------------|-------------------------------------------|
| Pressure range:    | from $p = 0.0000048971$ bar to 300 bar    |

### Details on the vapor fraction x and on the calculation of wet steam

The wet steam region is calculated automatically by the subprograms. For this purpose the following fixed details on the vapor fraction *x* are to be considered:

If the state point to be calculated is located in the single-phase region (liquid or superheated steam) x = -1 must be entered as a pro-forma value.

If the state point to be calculated is located in the two phase region (wet steam), either the value 0 or 1 has to be entered for x (x = 0 for boiling liquid, x = 1 for saturated steam). The calculation for x values between 0 and 1 is not possible.

If the state point to be calculated is located in the two phase region, it is adequate to enter either the given value for t and p = -1000, or the given value for p and t = -1000, plus the value for x between 0 and 1.

When calculating wet steam and p and t and x are entered as given values, the program will consider p and t to be appropriate to represent the saturation-pressure curve. If it is not the case the calculation for the quantity of the chosen function to be calculated results in -1000.

Wet steam region: Temperature ranges from  $t=0^{\circ}$ C to  $t_{c}=355.21^{\circ}$ C Pressure rangesfrom  $p_{s}(0^{\circ}C)=0.000004897$  bar to  $p_{c}=9.45229$  bar

### **Results for wrong input values**

Result VPTXMD3M = -1000, V = -1000 or v\_ptx\_MD3M = -1000 for input values:

| Single phase region: | <i>p</i> > 300 bar or <i>p</i> < 0.0000048971 bar or                                                                                                    |
|----------------------|----------------------------------------------------------------------------------------------------|
| ( <i>x</i> = -1)     | <i>t</i> > 400 °C or <i>t</i> < 0°C                                                                                                    |
| Wet steam region:    | at $p = -1000$ and $t > t_c = 355.21^{\circ}$ C to $t < 0^{\circ}$ C<br>at $t = -1000$ and $p > p_c = 9.451229$ bar<br>or $p < p_s (0^{\circ}$ C) = 0.0000048971 bar or<br>or $p > p_c = 9.45229$ bar or $p < p_s (0^{\circ}$ C) = 0.0000048971 bar and<br>$t > t_c = 355.21^{\circ}$ C or $t < 0^{\circ}$ C |

# Isentropic Speed of Sound w = f(p, t, x)

**Function Name:** 

Subroutine with function value: for call from Fortran

Subroutine with parameter:

w\_ptx\_MD3M REAL\*8 FUNCTION WPTXMD3M(P,T,X)

REAL\*8 P,T,X

REAL\*8 W,P,T,X

INTEGER\*4 FUNCTION C\_WPTXMD3M(W,P,T,X)

Subroutine with parameter: for call from DLL

# **Input Values:**

- **P** Pressure *p* in bar
- **T** Temperature *t* in °C
- **X** Vapor fraction *x* (kg of saturated steam)/(kg wet steam)

# Result

WPTXMD3M, W or w\_ptx\_MD3M - Speed of sound w in m/s

# Range of validity

| Temperature range: | from $t =$ | 0°C to 400°C                |
|--------------------|------------|-----------------------------|
| Pressure range:    | from $p =$ | 0.0000048971 bar to 300 bar |

# Details on the vapor fraction x and on the calculation of wet steam

The wet steam region is calculated automatically by the subprograms. For this purpose the following fixed details on the vapor fraction *x* are to be considered:

If the state point to be calculated is located in the single-phase region (liquid or superheated steam) x = -1 must be entered as a pro-forma value.

If the state point to be calculated is located on the boiling curve, x = 0 must be entered. When calculating saturated steam (dew curve) x = 1 is entered as given value. The calculation for *x* values between 0 and 1 is not possible.

If the state point to be calculated is located in the two phase region, it is adequate to enter either the given value for t and p = -1000, or the given value for p and t = -1000, plus the value for x between 0 and 1. When calculating wet steam and p and t and x are entered as given values, the program will consider p and t to be appropriate to represent the saturation-pressure curve.

Boiling and dew curve: Temperature ranges from  $t=0^{\circ}$  C to  $t_{c}=355.21^{\circ}$ C Pressure ranges from  $p_{s}(0^{\circ}$  C)=0.000004897 bar to  $p_{c}=9.45229$  bar

# **Results for wrong input values**

### Result WPTXMD3M = -1000, W = -1000 or w\_ptx\_MD3M = -1000 for input values:

| Single phase region:  | <i>p</i> > 300 bar or <i>p</i> < 0.0000048971 bar or                                                                                                    |
|-----------------------|----------------------------------------------------------------------------------------------------|
| ( <i>x</i> = -1)      | <i>t</i> > 400 °C or <i>t</i> < 0°C                                                                                                    |
| Boiling or dew curve: | at $p = -1000$ and $t > t_c = 355.21^{\circ}$ C to $t < 0^{\circ}$ C<br>at $t = -1000$ and $p > p_c = 9.451229$ bar<br>or $p < p_s (0^{\circ}$ C) = 0.0000048971 bar or<br>or $p > p_c = 9.45229$ bar or $p < p_s (0^{\circ}$ C) = 0.0000048971 bar and<br>$t > t_c = 355.21^{\circ}$ C or $t < 0^{\circ}$ C |

# Backward Function: Vapor fraction x = f(p,h)

Function Name:

Subroutine with function value: for call from Fortran

Subroutine with parameter: for call from DLL

x\_ph\_MD3M REAL\*8 FUNCTION XPHMD3M(P,H) REAL\*8 P,H INTEGER\*4 FUNCTION C\_XPHMD3M(X,P,H) REAL\*8 X,P,H

# **Input Values:**

P - Pressure p in bar

H - Specific enthalpy h in kJ/kg

### Result

XPHMD3M, X or x\_ph\_MD3M - Vapor fraction x in (kg saturated steam/kg wet steam)

# Range of validity

| Temperature range: | from $t = 0^{\circ}$ C to $400^{\circ}$ C |
|--------------------|-------------------------------------------|
| Pressure range:    | from $p = 0.0000048971$ bar to 300 bar    |

### Details on the calculation of wet steam

The wet steam region is calculated automatically. That means the given values of p and h are taken as a basis and the subprogram will determine whether the state point to be calculated is located within the single-phase region (liquid or superheated steam) or the wet steam region. In case of wet steam, x will be calculated, otherwise the result is set to x = -1.

Wet steam region: Pressure ranges from  $p_s(0^{\circ}C)=0.000004897$  bar to  $p_c = 9.45229$  bar

# **Results for wrong input values**

Result X\_PH\_MD3M, X = -1 or x\_ph\_MD3M = -1 for input values:

If the state point is located in the single phase region:

 $p > p_{c} = 9.45229$  bar or  $p < p_{s}(0^{\circ}C) = 0.0000048971$  bar

# Backward Function: Vapor Fraction x = f(p, s)

Function Name:

Subroutine with function value: for call from Fortran

REAL\*8 FUNCTION XPSMD3M(P,S) REAL\*8 P,S INTEGER\*4 FUNCTION C\_XPSMD3M(X,P,S) REAL\*8 X,P,S

x\_ps\_MD3M

# **Input Values:**

for call from DLL

P - Pressure p in bar

Subroutine with parameter:

S - Specific entropy s in kJ/(kg K)

### Result

XPSMD3M, X or x\_ps\_MD3M - Vapor fraction x in (kg saturated steam/kg wet steam)

# Range of validity

| Temperature range: | from $t = 0^{\circ}$ C to $400^{\circ}$ C |
|--------------------|-------------------------------------------|
| Pressure range:    | from $p = 0.0000048971$ bar to 300 bar    |

### Details on the calculation of wet steam

The wet steam region is calculated automatically. That means the given values of p and h are taken as a basis and the subprogram will determine whether the state point to be calculated is located within the single-phase region (liquid or superheated steam) or the wet steam region. In case of wet steam, x will be calculated, otherwise the result is set to x = -1.

Wet steam region: Pressure ranges from  $p_s(0^{\circ}C)=0.000004897$  bar to  $p_c = 9.45229$  bar

# **Results for wrong input values**

Result X\_PS\_MD3M, X = -1 or x\_ps\_MD3M = -1 for input values:

If the state point is located in the single phase region:

 $p > p_{\rm c} = 9.45229$  bar or  $p < p_{\rm s} (0^{\circ}{\rm C}) = 0.0000048971$  bar

# Compression Factor Z = f(p, t, x)

Function Name:

Subroutine with function value: for call from Fortran

REAL\*8 FUNCTION ZPTXMD3M(P,T,X) REAL\*8 P,T,X INTEGER\*4 FUNCTION C\_ZPTXMD3M(Z,P,T,X) REAL\*8 Z,P,T,X

Z\_ptx\_MD3M

Subroutine with parameter: for call from DLL

# **Input Values:**

- P Pressure p in bar
- T Temperature t in °C
- **X** Vapor fraction x (kg of saturated steam)/(kg wet steam)

# Result

ZPTXMD3M, Z or Z\_ptx\_MD3M - Compression Factor

# Range of validity

| Temperature range: | from $t = 0^{\circ}$ C to $400^{\circ}$ C |
|--------------------|-------------------------------------------|
| Pressure range:    | from $p = 0.0000048971$ bar to 300 bar    |

# Details on the vapor fraction x and on the calculation of wet steam

The wet steam region is calculated automatically by the subprograms. For this purpose the following fixed details on the vapor fraction *x* are to be considered:

If the state point to be calculated is located in the single-phase region (liquid or superheated steam) x = -1 must be entered as a pro-forma value.

If the state point to be calculated is located on the boiling curve, x = 0 must be entered. When calculating saturated steam (dew curve) x = 1 is entered as given value. The calculation for *x* values between 0 and 1 is not possible.

If the state point to be calculated is located in the two phase region, it is adequate to enter either the given value for t and p = -1000, or the given value for p and t = -1000, plus the value for x between 0 and 1. When calculating wet steam and p and t and x are entered as given values, the program will consider p and t to be appropriate to represent the saturation-pressure curve.

Boiling and dew curve: Temperature ranges from  $t=0^{\circ}$  C to  $t_{c}=355.21^{\circ}$  C

Pressure ranges from  $p_s(0^{\circ}C)=0.000004897$  bar to  $p_c = 9.45229$  bar

# **Results for wrong input values**

| Result <b>ZPTXMD3M = -1000, Z = -1000</b> | or <b>Z_ptx_MD3M = -1000</b> | for input values: |
|-------------------------------------------|------------------------------|-------------------|
|-------------------------------------------|------------------------------|-------------------|

| Single phase region:  | <i>p</i> > 300 bar or <i>p</i> < 0.0000048971 bar or                                                                                                    |
|-----------------------|----------------------------------------------------------------------------------------------------|
| ( <i>x</i> = -1)      | <i>t</i> > 400 °C or <i>t</i> < 0°C                                                                                                    |
| Boiling or dew curve: | at $p = -1000$ and $t > t_c = 355.21^{\circ}$ C to $t < 0^{\circ}$ C<br>at $t = -1000$ and $p > p_c = 9.451229$ bar<br>or $p < p_s(0^{\circ}$ C) = 0.0000048971 bar or<br>or $p > p_c = 9.45229$ bar or $p < p_s(0^{\circ}$ C) = 0.0000048971 bar and<br>$t > t_c = 355.21^{\circ}$ C or $t < 0^{\circ}$ C |

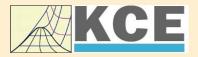

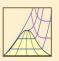

4/1

# **Property Libraries** for Calculating Heat Cycles, Boilers, Turbines and Refrigerators

#### Water and Steam

#### Library LibIF97

- Industrial Formulation
   Library LibSBIL\_95
   IAPWS-IF97 (Revision 2007) Extremely fast property calculations
- Supplementary Standards
   IAPWS-IF97-S01
  - IAPWS-IF97-S03rev
  - IAPWS-IF97-S04
- IAPWS-IF97-S05
- IAPWS Revised Advisory Note No. 3 on Thermodynamic Derivatives (2008)

# Library LibSBTL\_IF97

# Library LibSBTL\_95

Extremely fast property calculations according to the IAPWS Guideline 2015 Spline-based Table Look-up Method (SBTL) applied to the Industrial Formulation IAPWS-IF97 and to the Scientific Formulation IAPWS-95

for Computational Fluid Dynamics and simulating non-stationary processes

#### **Humid Combustion Gas Mixtures**

### Library LibHuGas

Model: Ideal mixture of the real fluids:

 $CO_2$  - Span, Wagner H<sub>2</sub>O - IAPWS-95 O<sub>2</sub> - Schmidt, Wagner N<sub>2</sub> - Span et al. Ar - Tegeler et al. and of the ideal gases: SO<sub>2</sub>, CO, Ne

(Scientific Formulation of Bücker et al.) Consideration of:

- Dissociation from VDI 4670
- Poynting effect

#### **Humid Air**

### Library LibHuAir

Model: Ideal mixture of the real fluids:

- Dry air from Lemmon et al.
  Steam, water and ice from
- IAPWS-IF97 and IAPWS-06

Consideration of:

- Condensation and freezing of steam
- Dissociation from VDI 4670Poynting effect from
- ASHRAE RP-1485

### Carbon Dioxide Including Dry Ice

# Library LibCO2

Formulation of Span and Wagner (1996)

#### Seawater

#### Library LibSeaWa

IAPWS Industrial Formulation 2013

### lce

#### Library LibICE

Ice from IAPWS-06, Melting and sublimation pressures from IAPWS-08, Water from IAPWS-IF97, Steam from IAPWS-95 and -IF97

# Ideal Gas Mixtures

### Library LibldGasMix

Model: Ideal mixture of the ideal gases:

| Ar                    | NO               | He              | Propylene  |
|-----------------------|------------------|-----------------|------------|
| Ne                    | H <sub>2</sub> O | F <sub>2</sub>  | Propane    |
| N <sub>2</sub>        | SO <sub>2</sub>  | NH <sub>3</sub> | Iso-Butane |
| <b>O</b> <sub>2</sub> | H <sub>2</sub>   | Methane         | n-Butane   |
| СО                    | H₂S              | Ethane          | Benzene    |
| CO <sub>2</sub>       | ОН               | Ethylene        | Methanol   |
| Air                   |                  |                 |            |

Consideration of: • Dissociation from the VDI Guideline 4670

### Library LibIDGAS

Model: Ideal gas mixture from VDI Guideline 4670

Consideration of: • Dissociation from the VDI Guideline 4670

# Humid Air

### Library ASHRAE LibHuAirProp

Model: Virial equation from ASHRAE Report RP-1485 for real mixture of the real fluids: - Dry air

- Steam
- Consideration of:
- Enhancement of the partial saturation pressure of water vapor at elevated total pressures

www.ashrae.org/bookstore

# Dry Air Including Liquid Air Library LibRealAir

Formulation of Lemmon et al. (2000)

# Refrigerants

### Ammonia

# Library LibNH3

Formulation of Tillner-Roth et al. (1993)

R134a

### Library LibR134a

Formulation of Tillner-Roth and Baehr (1994)

### Iso-Butane

#### Library LibButane\_Iso

Formulation of Bücker and Wagner (2006)

# n-Butane

### Library LibButane\_n

Formulation of Bücker and Wagner (2006)

#### Mixtures for Absorption Processes

#### Ammonia/Water Mixtures

### Library LibAmWa

IAPWS Guideline 2001 of Tillner-Roth and Friend (1998) Helmholtz energy equation for the mixing term (also useable for calculating the Kalina Cycle)

### Water/Lithium Bromide Mixtures

#### Library LibWaLi

Formulation of Kim and Infante Ferreira (2004) Gibbs energy equation for the mixing term

### Liquid Coolants

### Liquid Secondary Refrigerants

#### Library LibSecRef

| Liquid solutions of water with               |                     |  |
|----------------------------------------------|---------------------|--|
| $C_2H_6O_2$                                  | Ethylene glycol     |  |
| $C_3H_8O_2$                                  | Propylene glycol    |  |
| C₂H₅OH                                       | Ethanol             |  |
| CH₃OH                                        | Methanol            |  |
| C <sub>3</sub> H <sub>8</sub> O <sub>3</sub> | Glycerol            |  |
| K <sub>2</sub> CO <sub>3</sub>               | Potassium carbonate |  |
| CaCl <sub>2</sub>                            | Calcium chloride    |  |
| MgCl <sub>2</sub>                            | Magnesium chloride  |  |
| NaCl                                         | Sodium chloride     |  |
| $C_2H_3KO_2$                                 | Potassium acetate   |  |
| CHKO <sub>2</sub>                            | Potassium formate   |  |
| LiCl                                         | Lithium chloride    |  |
| NH <sub>3</sub>                              | Ammonia             |  |
|                                              |                     |  |

Formulation of the International Institute of Refrigeration (IIR 2010)

### Ethanol

Library LibC2H5OH

Formulation of Schroeder (2012)

# Methanol Library LibCH3OH

Formulation of de Reuck and Craven (1993)

# Propane Library LibPropane

Formulation of Lemmon et al. (2009)

### Siloxanes as ORC Working Fluids

Octamethylcyclotetrasiloxane  $C_8H_{24}O_4Si_4$  Library LibD4 Decamethylcyclopentasiloxane  $C_{10}H_{30}O_5Si_5$  Library LibD5 Tetradecamethylhexasiloxane  $C_{14}H_{42}O_5Si_6$  Library LibMD4M Hexamethyldisiloxane  $C_6H_{18}OSi_2$  Library LibMM Formulation of Colonna et al. (2006)

Dodecamethylcyclohexasiloxane  $C_{12}H_{36}O_6Si_6$  Library LibD6 Decamethyltetrasiloxane  $C_{10}H_{30}O_3Si_4$  Library LibMD2M Dodecamethylpentasiloxane  $C_{12}H_{36}O_4Si_5$  Library LibMD3M Octamethyltrisiloxane  $C_8H_{24}O_2Si_3$  Library LibMDM Formulation of Colonna et al. (2008)

### Nitrogen and Oxygen Libraries LibN2 and LibO2

Formulations of Span et al. (2000) and Schmidt and Wagner (1985)

# Hydrogen Library LibH2

Formulation of Leachman et al. (2009)

### Helium

Library LibHe

Formulation of Arp et al. (1998)

### Hydrocarbons

Decane  $C_{10}H_{22}$  Library LibC10H22 Isopentane  $C_5H_{12}$  Library LibC5H12\_ISO Neopentane  $C_5H_{12}$  Library LibC5H12\_NEO Isohexane  $C_6H_{14}$  Library LibC6H14 Toluene  $C_7H_8$  Library LibC7H8 Formulation of Lemmon and Span (2006)

### **Further Fluids**

Carbon monoxide CO Library LibCO Carbonyl sulfide COS Library LibCOS Hydrogen sulfide  $H_2S$  Library LibH2S Nitrous oxide  $N_2O$  Library LibN2O Sulfur dioxide SO<sub>2</sub> Library LibSO2 Acetone  $C_3H_6O$  Library LibC3H6O Formulation of Lemmon and Span (2006)

# For more information please contact:

KCE-ThermoFluidProperties UG (limited liability) & Co. KG Professor Hans-Joachim Kretzschmar

Wallotstr. 3 01307 Dresden, Germany

Internet: www.thermofluidprop.com E-mail: info@thermofluidprop.com Phone: +49-351-27597860 Mobile: +49-172-7914607 Fax: +49-3222-4262250

# The following thermodynamic and transport properties can be calculated<sup>a</sup>:

#### **Thermodynamic Properties**

- Vapor pressure ps
- Saturation temperature T<sub>s</sub>
- Density ρ
- Specific volume v
- Enthalpy h
- Internal energy u
- Entropy s
- Exergy e
- Isobaric heat capacity c<sub>p</sub>
- Isochoric heat capacity c<sub>v</sub>
- Isentropic exponent  $\kappa$
- Speed of sound w
- Surface tension σ

#### **Transport Properties**

- Dynamic viscosity  $\eta$
- Kinematic viscosity v
- Thermal conductivity  $\lambda$
- Prandtl number Pr
- *p*, *T*(*v*,*h*) *p*, *T*(*v*,*u*)

• T, v, s(p,h)

• *T*, *v*, *h*(*p*,*s*)

• p, T, v(h,s)

**Backward Functions** 

#### Thermodynamic Derivatives

 Partial derivatives can be calculated.

<sup>a</sup> Not all of these property functions are available in all property libraries.

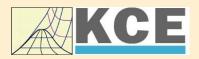

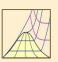

# Property Software for Calculating Heat Cycles, Boilers, Turbines and Refrigerators

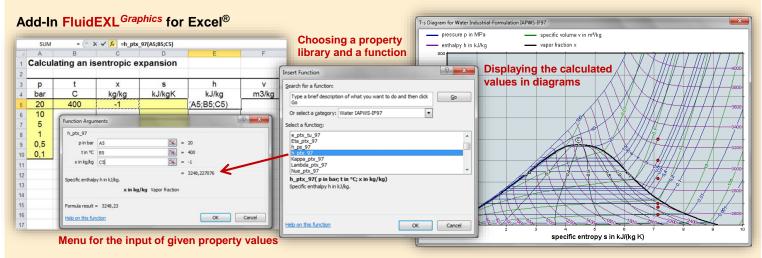

# Add-In FluidMAT for Mathcad®

The property libraries can be used in Mathcad<sup>®</sup>.

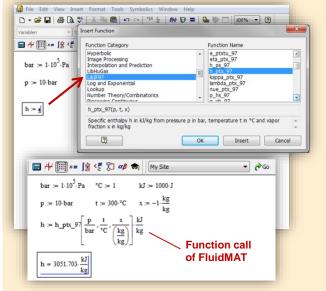

# Add-In FluidLAB for MATLAB®

Using the Add-In FluidLAB the property functions can be called in MATLAB<sup>®</sup>.

| EMATLAR 7-3-0 (R2006b)<br>le Edit Debug Desktop Window Help<br>) 22 ↓ 3 ma ma con con bar 1 € 2 ↓ 2 ↓ CilProg<br>hortcuts 2 How to Add 2 What's New<br>ument Directory - CilProgramme\FluidLAB\LibHuAir_Examp<br>C 1 ↔ 1 € C • |                                                                                                    |
|----------------------------------------------------------------------------------------------------|----------------------------------------------------------------------------------------------------|
| Al Files ∠                                                                                                    | Image: Command Window       Image: Command Window         Image: Command Window       Image: Command Window         Image: Command Window       Image: Command Window |

### Add-On FluidVIEW for LabVIEW™

The property functions can be calculated in LabVIEW™.

# Add-In FluidDYM for DYMOLA® (Modelica) and SimulationX®

The property functions can be called in DYMOLA® and SimulationX®.

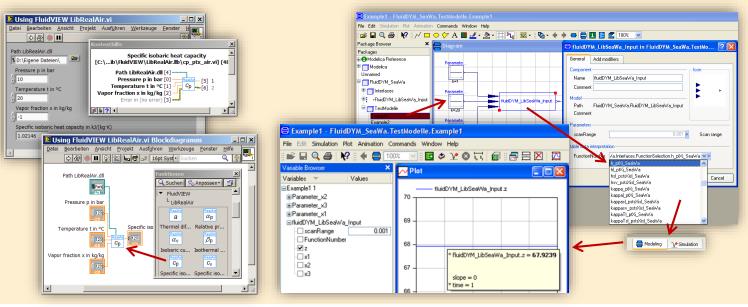

### Add-In FluidEES for Engineering Equation Solver<sup>®</sup>

#### ? × Function Inform ○ EES library routines Math functions Fluid properties External routines ○ Boiling and Condensation 💌 Solid/liquid properties CIEBR.DLL CHENG ROBINSON.DLL CLIBHUAIRPROP SI.DLL CHIBCO2.DLL CLIBBC.DLL CURVEFIT1D n\Fuer\_EES\HuAirProp\_SI\Beisp Tables Plots Windows Help Exa Equations Window ulating the Enthalpy - h\_ptWHuAirPn p=11 Main t=20 Unit Settings: [kJ]/[C]/[kPa]/[kg]/[degrees] W=( h = 45.4866 [kJ/kg] p = 101.3 [kPa] t = 20 [C] W = 0.01 [kg/kg] CAL No unit problems were detected. Calculation time = .1 sec.

### App International Steam Tables for iPhone, iPad, iPod touch, Android Smartphones and Tablets

International Steam Tables

IAPWS-IF97

p,x t,x p,h p,s

Spe Den

# Online Property Calculator at www.thermofluidprop.com

| Zittau's                       | Fluid Property                                                                                                    | Calculator                                                                                 |                          |       |
|--------------------------------|----------------------------------------------------------------------------------------------------|--------------------------------------------------------------------------------------------|--------------------------|-------|
| Fluid:                         | Water and Steam IAPWS-IF                                                                                                    | 97 - LiblF97 💌                                                                             | 12XXXV                   |       |
| Function:                      | Specific enthalpy h(p.t.x)                                                                                                    | • //                                                                                       |                          |       |
| Unit System:                   | SI 💌                                                                                                    |                                                                                            |                          |       |
| Enter given                    | values: Range of validity                                                                                                    |                                                                                            |                          |       |
| Pressure p                     |                                                                                                    | 100                                                                                        | bar                      | -     |
| Temperature                    | et                                                                                                    | 400                                                                                        | -C                       | ·     |
| Vapor fractio                  | on x<br>le vapor fraction x                                                                                                    | -1                                                                                         | kg/kg                    |       |
|                                | CONTRACTOR DE LA CONTRACTÓRIA DE LA CONTRACTOR DE LA CONTRACTOR DE LA CONTRA | e / Recalculate                                                                            |                          | K     |
| Result:                        | 1981 141                                                                                                    | THARTS                                                                                     | 119991                   | XX    |
| Specific ent                   | halpy h                                                                                                    | = 3097.38                                                                                  | kJ/kg                    |       |
| Engineering E<br>here.         | ormation on property libraries<br>quation Solver®, DYMOLA®<br>iculating steam properties on<br>description                                                                                                    | (Modelica). Simulation                                                                     | nX®, and LabView®        | click |
| Faculty of Me<br>Department of | University of Applied Sciences<br>chanical Engineering<br>of Technical Thermodynamics<br>sachim Kretzschmar<br>cker                                                                                                    | Tel. +49-3583-61-184<br>Fax: +49-3583-61-184<br>E-mail: info@thermoo<br>www.thermodynamics | 46<br>dynamics-zittau.de | A A   |

# Property Software for Pocket Calculators

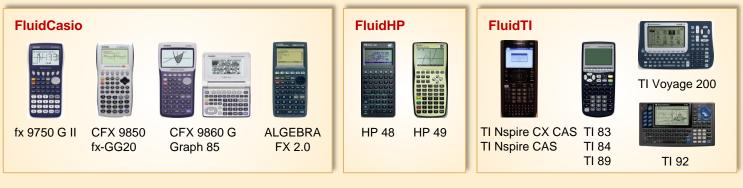

### For more information please contact:

KCE-ThermoFluidProperties UG (limited liability) & Co. KG Professor Hans-Joachim Kretzschmar

Wallotstr. 3 01307 Dresden, Germany Internet: www.thermofluidprop.com E-mail: info@thermofluidprop.com Phone: +49-351-27597860 Mobile: +49-172-7914607 Fax: +49-3222-4262250

# The following thermodynamic and transport properties<sup>a</sup> can be calculated in Excel<sup>®</sup>, MATLAB<sup>®</sup>, Mathcad<sup>®</sup>, Engineering Equation Solver<sup>®</sup> (EES), DYMOLA<sup>®</sup> (Modelica), SimulationX<sup>®</sup> and LabVIEW<sup>™</sup>:

### **Thermodynamic Properties**

- Vapor pressure p<sub>s</sub>
- Saturation temperature T<sub>s</sub>
- Density  $\rho$
- Specific volume v
- Enthalpy h
- Internal energy u
- Entropy s
- Exergy e
- Isobaric heat capacity  $c_p$
- Isochoric heat capacity  $c_v$
- Isentropic exponent κ
- Speed of sound w
- Surface tension σ

### Transport Properties

- Dynamic viscosity  $\eta$
- Kinematic viscosity v
- Thermal conductivity  $\lambda$
- Prandtl number Pr

#### **Backward Functions**

- *T*, *v*, *s*(*p*,*h*)
- T, v, h (p,s)
- p, T, v(h,s)
- p, T (v,h)
- p, T (v,u)

### Thermodynamic Derivatives

 Partial derivatives can be calculated.

<sup>a</sup> Not all of these property functions are available in all property libraries.

# 5. References

- [1] Colonna, P.; Nannan, N. R.; Guardone Multiparameter equations of state for selected siloxanes Fluid Phase Equilibria, 263, (2008) S. 115-130
- Span, R.
   Multiparameter Equations of State;
   An Accurate Source of Thermodynamic Property Data Springer Verlag 2000

# 6. Satisfied Customers

# Date: 05/2018

The following companies and institutions use the property libraries

- FluidEXL<sup>Graphics</sup> for Excel<sup>®</sup>
- FluidLAB for MATLAB®
- FluidMAT for Mathcad®
- FluidEES for Engineering Equation Solver<sup>®</sup> EES
- FluidDYM for Dymola  $^{\ensuremath{\mathbb{R}}}$  (Modelica) and Simulation  $X^{\ensuremath{\mathbb{R}}}$
- FluidVIEW for LabVIEW<sup>™</sup>.

# 2018

| Universität Madrid, Madrid, Spanien             | 05/2018 |
|-------------------------------------------------|---------|
| HS Zittau/ Görlitz, Fakultät Wirtschaft, Zittau | 05/2018 |
| HS Niederrhein, Krefeld                         | 05/2018 |
| GRS, Köln                                       | 03/2018 |
| RONAL AG, Härklingen, Schweiz                   | 02/2018 |
| Ingenieurbüro Leipert, Riegelsberg              | 02/2018 |
| AIXPROCESS, Aachen                              | 02/2018 |
| KRONES, Neutraubling                            | 02/2018 |
| Doosan Lentjes, Ratingen                        | 01/2018 |
|                                                 |         |

| Compact Kältetechnik, Dresden                                   | 12/2017 |
|-----------------------------------------------------------------|---------|
| Endress + Hauser Messtechnik GmbH +Co. KG, Hannover             | 12/2017 |
| TH Mittelhessen, Gießen                                         | 11/2017 |
| Haarslev Industries, Søndersø, Denmark                          | 11/2017 |
| Hochschule Zittau/Görlitz, Fachgebiet Energiesystemtechnik      | 11/2017 |
| ATESTEO, Alsdorf                                                | 10/2017 |
| Wijbenga, PC Geldermalsen, Netherlands                          | 10/2017 |
| Fels-Werke GmbH, Elbingerode                                    | 10/2017 |
| KIT Karlsruhe, Institute für Neutronenphysik und Reaktortechnik | 09/2017 |
| Air-Consult, Jena                                               | 09/2017 |
| Papierfabrik Koehler, Oberkirch                                 | 09/2017 |
| ZWILAG, Würenlingen, Switzerland                                | 09/2017 |
| TLK-Thermo Universität Braunschweig, Braunschweig               | 08/2017 |
| Fichtner IT Consulting AG, Stuttgart                            | 07/2017 |
| Hochschule Ansbach, Ansbach                                     | 06/2017 |
| RONAL, Härkingen, Switzerland                                   | 06/2017 |
| BORSIG Service, Berlin                                          | 06/2017 |
|                                                                 |         |

| BOGE Kompressoren, Bielefeld                                | 06/2017 |
|-------------------------------------------------------------|---------|
| STEAG Energy Services, Zwingenberg                          | 06/2017 |
| CES clean energy solutions, Wien, Austria                   | 04/2017 |
| Princeton University, Princeton, USA                        | 04/2017 |
| B2P Bio-to-Power, Wadersloh                                 | 04/2017 |
| TU Dresden, Institute for Energy Engineering, Dresden       | 04/2017 |
| SAINT-GOBAIN, Vaujours, France                              | 03/2017 |
| TU Bergakademie Freiberg, Chair of Thermodynamics, Freiberg | 03/2017 |
| SCHMIDT + PARTNER, Therwil, Switzerland                     | 03/2017 |
| KAESER Kompressoren, Gera                                   | 03/2017 |
| F&R, Praha, Czech Republic                                  | 03/2017 |
| ULT Umwelt-Lufttechnik, Löbau                               | 02/2017 |
| JS Energie & Beratung, Erding                               | 02/2017 |
| Kelvion Brazed PHE, Nobitz-Wilchwitz                        | 02/2017 |
| MTU Aero Engines, München                                   | 02/2017 |
| Hochschule Zittau/Görlitz, IPM                              | 01/2017 |
| CombTec ProCE, Zittau                                       | 01/2017 |
| SHELL Deutschland Oil, Wesseling                            | 01/2017 |
| MARTEC Education Center, Frederikshaven, Denmark            | 01/2017 |
| SynErgy Thermal Management, Krefeld                         | 01/2017 |
|                                                             |         |

| BOGE Druckluftsysteme, Bielefeld       | 12/2016 |
|----------------------------------------|---------|
| BFT Planung, Aachen                    | 11/2016 |
| Midiplan, Bietigheim-Bissingen         | 11/2016 |
| BBE Barnich IB                         | 11/2016 |
| Wenisch IB,                            | 11/2016 |
| INL, Idaho Falls                       | 11/2016 |
| TU Kältetechnik, Dresden               | 11/2016 |
| Kopf SynGas, Sulz                      | 11/2016 |
| INTVEN, Bellevne (USA)                 | 11/2016 |
| DREWAG Dresden, Dresden                | 10/2016 |
| AGO AG Energie+Anlagen, Kulmbach       | 10/2016 |
| Universität Stuttgart, ITW, Stuttgart  | 09/2016 |
| Pöyry Deutschland GmbH, Dresden        | 09/2016 |
| Siemens AG, Erlangen                   | 09/2016 |
| BASF über Fichtner IT Consulting AG    | 09/2016 |
| B+B Engineering GmbH, Magdeburg        | 09/2016 |
| Wilhelm Büchner Hochschule, Pfungstadt | 08/2016 |

|    | Webasto Thermo & Comfort SE, Gliching                               | 08/2016   |
|----|---------------------------------------------------------------------|-----------|
|    | TU Dresden, Dresden                                                 | 08/2016   |
|    | Endress+Hauser Messtechnik GmbH+Co. KG, Hannover                    | 08/2016   |
|    | D + B Kältetechnik, Althausen                                       | 07/2016   |
|    | Fichtner IT Consulting AG, Stuttgart                                | 07/2016   |
|    | AB Electrolux, Krakow, Poland                                       | 07/2016   |
|    | ENEXIO Germany GmbH, Herne                                          | 07/2016   |
|    | VPC GmbH, Vetschau/Spreewald                                        | 07/2016   |
|    | INWAT, Lodz, Poland                                                 | 07/2016   |
|    | E.ON SE, Düsseldorf                                                 | 07/2016   |
|    | Planungsbüro Waidhas GmbH, Chemnitz                                 | 07/2016   |
|    | EEB Enerko, Aldershoven                                             | 07/2016   |
|    | IHEBA Naturenergie GmbH & Co. KG, Pfaffenhofen                      | 07/2016   |
|    | SSP Kälteplaner AG, Wolfertschwenden                                | 07/2016   |
|    | EEB ENERKO Energiewirtschaftliche Beratung GmbH, Berlin             | 07/2016   |
|    | BOGE Kompressoren Otto BOGE GmbH & Co KG, Bielefeld                 | 06/2016   |
|    | Universidad Carlos III de Madrid, Madrid, Spain                     | 04/2016   |
|    | INWAT, Lodzi, Poland                                                | 04/2016   |
|    | Planungsbüro WAIDHAS GmbH, Chemnitz                                 | 04/2016   |
|    | STEAG Energy Services GmbH, Laszlo Küppers, Zwingenberg             | 03/2016   |
|    | WULFF & UMAG Energy Solutions GmbH, Husum                           | 03/2016   |
|    | FH Bielefeld, Bielefeld                                             | 03/2016   |
|    | EWT Eckert Wassertechnik GmbH, Celle                                | 03/2016   |
|    | ILK Institut für Luft- und Kältetechnik GmbH, Dresden 02/2016, 06/2 | 2016 (2x) |
|    | IEV KEMA - DNV GV – Energie, Dresden                                | 02/2016   |
|    | Allborg University, Department of Energie, Aalborg, Denmark         | 02/2016   |
|    | G.A.M. Heat GmbH, Gräfenhainichen                                   | 02/2016   |
|    | Institut für Luft- und Kältetechnik, Dresden 02/2016, 05/2016       | 06/2016   |
|    | Bosch, Stuttgart                                                    | 02/2016   |
|    | INL Idaho National Laboratory, Idaho, USA 11/2016                   | 01/2016   |
|    | FriedI ID, Wien, Austria                                            | 01/2016   |
|    | Technical University of Dresden, Dresden                            | 01/2016   |
| ~  |                                                                     |           |
| 20 | 015                                                                 |           |
|    | EES Enerko, Aachen                                                  | 12/2015   |
|    | Ruldolf IB, Strau, Austria                                          | 12/2015   |
|    | Allborg University, Department of Energie, Aalborg, Denmark         | 12/2015   |
|    |                                                                     |           |

| Bosch, Lohmar                                                   | 10/2015          |
|-----------------------------------------------------------------|------------------|
| Team Turbo Machines, Rouen, France                              | 09/2015          |
| BTC – Business Technology Consulting AG, Oldenburg              | 07/2015          |
| KIT Karlsruhe Institute of Technology, Eggenstein-Leopoldshafen | 07/2015          |
| ILK, Dresden                                                    | 07/2015          |
| Schniewindt GmbH & Co. KG, Neuenwalde                           | 08/2015          |
| 2014                                                            |                  |
| PROJEKTPLAN, Dohna                                              | 04/2014          |
| Technical University of Vienna, Austria                         | 04/2014          |
| MTU Aero Engines AG, Munich                                     | 04/2014          |
| GKS, Schweinfurt                                                | 03/2014          |
| Technical University of Nuremberg                               | 03/2014          |
| EP-E, Niederstetten                                             | 03/2014          |
| Rückert NatUrgas GmbH, Lauf                                     | 03/2014          |
| YESS-World, South Korea                                         | 03/2014          |
| ZAB, Dessau                                                     | 02/2014          |
| KIT-TVT, Karlsruhe                                              | 02/2014          |
| Stadtwerke Neuburg                                              | 02/2014          |
| COMPAREX, Leipzig<br>for RWE Essen                              | 02/2014          |
| Technical University of Prague, Czech Republic                  | 02/2014          |
| HS Augsburg                                                     | 02/2014          |
| Envi-con, Nuremberg                                             | 01/2014          |
| DLR, Stuttgart                                                  | 01/2014          |
| Doosan Lentjes, Ratingen                                        | 01/2014          |
| Technical University of Berlin                                  | 01/2014          |
| Technical University of Munich                                  | 01/2014          |
| Technical University of Braunschweig                            | 01/2014          |
| M&M Turbinentechnik, Bielefeld                                  | 01/2014          |
| 2013                                                            |                  |
| TRANTER-GmbH, Artern                                            | 12/2013          |
| SATAKE, Shanghai, China                                         | 12/2013          |
| VOITH, Kunshan, China                                           | 12/2013          |
| ULT, Löbau                                                      | 12/2013          |
| MAN, Copenhagen, Dänemark                                       | 11/2013          |
| DREWAG, Dresden                                                 | 11/2013          |
| Haarslev Industries, Herlev, Dänemark                           | 11/2013          |
| STEAG, Herne                                                    | 11/2013, 12/2013 |
| Ingersoll-Rand, Oberhausen                                      | 11/2013          |
| Wilhelm-Büchner HS, Darmstadt                                   | 10/2013          |
|                                                                 |                  |

| IAN/ Characita                                   | 10/0012                     |
|--------------------------------------------------|-----------------------------|
| IAV, Chemnitz                                    | 10/2013                     |
| Technical University of Regensburg               | 10/2013                     |
| PD-Energy, Bitterfeld                            | 09/2013                     |
| Thermofin, Heinsdorfergrund                      | 09/2013                     |
| SHI, New Jersey, USA                             | 09/2013                     |
| M&M Turbinentechnik, Bielefeld                   | 08/2013                     |
| BEG-BHV, Bremerhaven                             | 08/2013                     |
| TIG-Group, Husum                                 | 08/2013                     |
| COMPAREX, Leipzig<br>for RWE Essen               | 08/2013, 11/2013<br>12/2013 |
|                                                  | 08/2013                     |
| University of Budapest, Hungary                  |                             |
| Siemens, Frankenthal                             | 08/2013, 10/2013            |
|                                                  | 11/2013                     |
| VGB, Essen                                       | 07/2013, 11/2013            |
| Brunner Energieberatung, Zurich, Switzerland     | 07/2013                     |
| Technical University of Deggendorf               | 07/2013                     |
| University of Maryland, USA                      | 07/2013, 08/2013            |
| University of Princeton, USA                     | 07/2013                     |
| NIST, Boulder, USA                               | 06/2013                     |
| IGUS GmbH, Dresden                               | 06/2013                     |
| BHR Bilfinger, Essen                             | 06/2013                     |
| SÜDSALZ, Bad Friedrichshall                      | 06/2013, 12/2013            |
| Technician School of Berlin                      | 05/2013                     |
| KIER, Gajeong-ro, Südkorea                       | 05/2013                     |
| Schwing/Stetter GmbH, Memmingen                  | 05/2013                     |
| Vattenfall, Berlin                               | 05/2013                     |
| AUTARK, Kleinmachnow                             | 05/2013                     |
| STEAG, Zwingenberg                               | 05/2013                     |
| Hochtief, Düsseldorf                             | 05/2013                     |
| University of Stuttgart                          | 04/2013                     |
| Technical University -Bundeswehr, Munich         | 04/2013                     |
| Rerum Cognitio Forschungszentrum, Frankfurt      | 04/2013                     |
| Kältetechnik Dresen + Bremen, Alfhausen          | 04/2013                     |
| University Auckland, New Zealand                 | 04/2013                     |
| MASDAR Institut, Abu Dhabi, United Arab Emirates | 03/2013                     |
| Simpelkamp, Dresden                              | 02/2013                     |
| VEO, Eisenhüttenstadt                            | 02/2013                     |
| ENTEC, Auerbach                                  | 02/2013                     |
| Caterpillar, Kiel                                | 02/2013                     |
| Technical University of Wismar                   | 02/2013                     |
| Technical University of Dusseldorf               | 02/2013                     |
| ,                                                |                             |

| ILK, Dresden<br>Fichtner IT, Stuttgart<br>Schnepf Ingeniuerbüro, Nagold<br>Schütz Engineering, Wadgassen<br>Endress & Hauser, Reinach, Switzerland<br>Oschatz GmbH, Essen<br>frischli Milchwerke, Rehburg-Loccum | 01/2013, 08/2013<br>01/2013, 11/2013<br>01/2013<br>01/2013<br>01/2013<br>01/2013<br>01/2013<br>01/2013 |
|----------------------------------------------------------------------------------------------------|----------------------------------------------------------------------------------------------------|
| 2012                                                                                                    |                                                                                                    |
| Voith, Bayreuth                                                                                                    | 12/2012                                                                                                |
| Technical University of Munich                                                                                                    | 12/2012                                                                                                |
| Dillinger Huette                                                                                                    | 12/2012                                                                                                |
| University of Stuttgart                                                                                                    | 11/2012                                                                                                |
| Siemens, Muehlheim                                                                                                    | 11/2012                                                                                                |
| Sennheiser, Hannover                                                                                                    | 11/2012                                                                                                |
| Oschatz GmbH, Essen                                                                                                    | 10/2012                                                                                                |
| Fichtner IT, Stuttgart                                                                                                    | 10/2012, 11/2012                                                                                       |
| Helbling Technik AG, Zurich, Switzerland                                                                                                    | 10/2012                                                                                                |
| University of Duisburg                                                                                                    | 10/2012                                                                                                |
| Rerum Cognitio Forschungszentrum, Frankfurt                                                                                                    | 09/2012                                                                                                |
| Pöyry Deutschland GmbH, Dresden                                                                                                    | 08/2012                                                                                                |
| Extracciones, Guatemala                                                                                                    | 08/2012                                                                                                |
| RWE, Essen                                                                                                    | 08/2012                                                                                                |
| Weghaus Consulting Engineers, Wuerzburg                                                                                                    | 08/2012                                                                                                |
| GKS, Schweinfurt                                                                                                    | 07/2012                                                                                                |
| COMPAREX, Leipzig<br>for RWE Essen                                                                                                    | 07/2012                                                                                                |
| GEA, Nobitz                                                                                                    | 07/2012                                                                                                |
| Meyer Werft, Papenburg                                                                                                    | 07/2012                                                                                                |
| STEAG, Herne                                                                                                    | 07/2012                                                                                                |
| GRS, Cologne                                                                                                    | 06/2012                                                                                                |
| Fichtner IT Consult, Chennai, India                                                                                                    | 06/2012                                                                                                |
| Siemens, Freiburg                                                                                                    | 06/2012                                                                                                |
| Nikon Research of America, Belmont, USA                                                                                                    | 06/2012                                                                                                |
| Niederrhein University of Applied Sciences, Krefeld                                                                                                    | 06/2012                                                                                                |
| STEAG, Zwingenberg                                                                                                    | 06/2012                                                                                                |
| Mainova, Frankfurt on Main<br>via Fichtner IT Consult                                                                                                    | 05/2012                                                                                                |
| Endress & Hauser                                                                                                    | 05/2012                                                                                                |
| PEU, Espenheim                                                                                                    | 05/2012                                                                                                |
| Luzern University of Applied Sciences, Switzerland                                                                                                    | 05/2012                                                                                                |

| BASF, Ludwigshafen (general license)<br>via Fichtner IT Consult | 05/2012          |
|-----------------------------------------------------------------|------------------|
| SPX Balcke-Dürr, Ratingen                                       | 05/2012, 07/2012 |
| Gruber-Schmidt, Wien, Austria                                   | 04/2012          |
| Vattenfall, Berlin                                              | 04/2012          |
| ALSTOM, Baden                                                   | 04/2012          |
| SKW, Piesteritz                                                 | 04/2012          |
| TERA Ingegneria, Trento, Italy                                  | 04/2012          |
| Siemens, Erlangen                                               | 04/2012, 05/2012 |
| LAWI Power, Dresden                                             | 04/2012          |
| Stadtwerke Leipzig                                              | 04/2012          |
| SEITZ, Wetzikon, Switzerland                                    | 03/2012, 07/2012 |
| M & M, Bielefeld                                                | 03/2012          |
| Sennheiser, Wedemark                                            | 03/2012          |
| SPG, Montreuil Cedex, France                                    | 02/2012          |
| German Destilation, Sprendlingen                                | 02/2012          |
| Lopez, Munguia, Spain                                           | 02/2012          |
| Endress & Hauser, Hannover                                      | 02/2012          |
| Palo Alto Research Center, USA                                  | 02/2012          |
| WIPAK, Walsrode                                                 | 02/2012          |
| Freudenberg, Weinheim                                           | 01/2012          |
| Fichtner, Stuttgart                                             | 01/2012          |
| airinotec, Bayreuth                                             | 01/2012, 07/2012 |
| University Auckland, New Zealand                                | 01/2012          |
| VPC, Vetschau                                                   | 01/2012          |
| Franken Guss, Kitzingen                                         | 01/2012          |
| 2011                                                            |                  |
| XRG-Simulation, Hamburg                                         | 12/2011          |
| Smurfit Kappa PPT, AX Roermond, Netherlands                     | 12/2011          |
| AWTEC, Zurich, Switzerland                                      | 12/2011          |
| eins-energie, Bad Elster                                        | 12/2011          |
| BeNow, Rodenbach                                                | 11/2011          |
| Luzern University of Applied Sciences, Switzerland              | 11/2011          |
| GMVA, Oberhausen                                                | 11/2011          |
| CCI, Karlsruhe                                                  | 10/2011          |
| WBüchner University of Applied Sciences, Pfungstadt             | 10/2011          |
| PLANAIR, La Sagne, Switzerland                                  | 10/2011          |
| LAWI, Dresden                                                   | 10/2011          |
| Lopez, Munguia, Spain                                           | 10/2011          |
| University of KwaZulu-Natal, Westville, South Africa            | 10/2011          |
|                                                                 |                  |

| Voith, Heidenheim                                   | 09/2011           |
|-----------------------------------------------------|-------------------|
| SpgBe Montreal, Canada                              | 09/2011           |
| SPG TECH, Montreuil Cedex, France                   | 09/2011           |
| Voith, Heidenheim-Mergelstetten                     | 09/2011           |
| MTU Aero Engines, Munich                            | 08/2011           |
| MIBRAG, Zeitz                                       | 08/2011           |
| RWE, Essen                                          | 07/2011           |
| Fels, Elingerode                                    | 07/2011           |
| Weihenstephan University of Applied Sciences        | 07/2011, 09/2011  |
|                                                     | 10/2011           |
| Forschungszentrum Juelich                           | 07/2011           |
| RWTH Aachen University                              | 07/2011, 08/2011  |
| INNEO Solutions, Ellwangen                          | 06/2011           |
| Caliqua, Basel, Switzerland                         | 06/2011           |
| Technical University of Freiberg                    | 06/2011           |
| Fichtner IT Consulting, Stuttgart                   | 05/2011, 06/2011, |
|                                                     | 08/2011           |
| Salzgitter Flachstahl, Salzgitter                   | 05/2011           |
| Helbling Beratung & Bauplanung, Zurich, Switzerland | 05/2011           |
| INEOS, Cologne                                      | 04/2011           |
| Enseleit Consulting Engineers, Siebigerode          | 04/2011           |
| Witt Consulting Engineers, Stade                    | 03/2011           |
| Helbling, Zurich, Switzerland                       | 03/2011           |
| MAN Diesel, Copenhagen, Denmark                     | 03/2011           |
| AGO, Kulmbach                                       | 03/2011           |
| University of Duisburg                              | 03/2011, 06/2011  |
| CCP, Marburg                                        | 03/2011           |
| BASF, Ludwigshafen                                  | 02/2011           |
| ALSTOM Power, Baden, Switzerland                    | 02/2011           |
| Universität der Bundeswehr, Munich                  | 02/2011           |
| Calorifer, Elgg, Switzerland                        | 01/2011           |
| STRABAG, Vienna, Austria                            | 01/2011           |
| TUEV Sued, Munich                                   | 01/2011           |
| ILK Dresden                                         | 01/2011           |
| Technical University of Dresden                     | 01/2011, 05/2011  |
|                                                     | 06/2011, 08/2011  |
|                                                     | ,                 |

| Umweltinstitut Neumarkt      | 12/2010 |
|------------------------------|---------|
| YIT Austria, Vienna, Austria | 12/2010 |
| MCI Innsbruck, Austria       | 12/2010 |

| Link services of Obstituted                                      | 40/0040            |
|------------------------------------------------------------------|--------------------|
| University of Stuttgart                                          | 12/2010            |
| HS Cooler, Wittenburg                                            | 12/2010            |
| Visteon, Novi Jicin, Czech Republic                              | 12/2010<br>12/2010 |
| CompuWave, Brunntal                                              |                    |
| Stadtwerke Leipzig                                               | 12/2010<br>12/2010 |
| MCI Innsbruck, Austria                                           | 12/2010            |
| EVONIK Energy Services, Zwingenberg                              |                    |
| Caliqua, Basel, Switzerland                                      | 11/2010<br>11/2010 |
| Shanghai New Energy Resources Science & Technology, China        |                    |
| Energieversorgung Halle                                          | 11/2010            |
| Hochschule für Technik Stuttgart, University of Applied Sciences | 11/2010            |
| Steinmueller, Berlin                                             | 11/2010<br>11/2010 |
| Amberg-Weiden University of Applied Sciences                     |                    |
| AREVA NP, Erlangen                                               | 10/2010            |
| MAN Diesel, Augsburg                                             | 10/2010            |
| KRONES, Neutraubling                                             | 10/2010            |
| Vaillant, Remscheid                                              | 10/2010            |
| PC Ware, Leipzig                                                 | 10/2010            |
| Schubert Consulting Engineers, Weißenberg                        | 10/2010            |
| Fraunhofer Institut UMSICHT, Oberhausen                          | 10/2010            |
| Behringer Consulting Engineers, Tagmersheim                      | 09/2010            |
| Saacke, Bremen                                                   | 09/2010            |
| WEBASTO, Neubrandenburg                                          | 09/2010            |
| Concordia University, Montreal, Canada                           | 09/2010            |
| Compañía Eléctrica de Sochagota, Bogota, Colombia                | 08/2010            |
| Hannover University of Applied Sciences                          | 08/2010            |
| ERGION, Mannheim                                                 | 07/2010            |
| Fichtner IT Consulting, Stuttgart                                | 07/2010            |
| TF Design, Matieland, South Africa                               | 07/2010            |
| MCE, Berlin                                                      | 07/2010, 12/2010   |
| IPM, Zittau/Goerlitz University of Applied Sciences              | 06/2010            |
| TUEV Sued, Dresden                                               | 06/2010            |
| RWE IT, Essen                                                    | 06/2010            |
| Glen Dimplex, Kulmbach                                           | 05/2010, 07/2010   |
|                                                                  | 10/2010            |
| Hot Rock, Karlsruhe                                              | 05/2010            |
| Darmstadt University of Applied Sciences                         | 05/2010            |
| Voith, Heidenheim                                                | 04/2010            |
| CombTec, Zittau                                                  | 04/2010            |
| University of Glasgow, Great Britain                             | 04/2010            |
| Universitaet der Bundeswehr, Munich                              | 04/2010            |
|                                                                  |                    |

| Technical University of Hamburg-Harburg                      | 04/2010          |
|--------------------------------------------------------------|------------------|
| Vattenfall Europe, Berlin                                    | 04/2010          |
| HUBER Consulting Engineers, Berching                         | 04/2010          |
| VER, Dresden                                                 | 04/2010          |
| CCP, Marburg                                                 | 03/2010          |
| Offenburg University of Applied Sciences                     | 03/2010          |
| Technical University of Berlin                               | 03/2010          |
| NIST Boulder CO, USA                                         | 03/2010          |
| Technical University of Dresden                              | 02/2010          |
| Siemens Energy, Nuremberg                                    | 02/2010          |
| Augsburg University of Applied Sciences                      | 02/2010          |
| ALSTOM Power, Baden, Switzerland                             | 02/2010, 05/2010 |
| MIT Massachusetts Institute of Technology Cambridge MA, USA  | 02/2010          |
| Wieland Werke, Ulm                                           | 01/2010          |
| Siemens Energy, Goerlitz                                     | 01/2010, 12/2010 |
| Technical University of Freiberg                             | 01/2010          |
| ILK, Dresden                                                 | 01/2010, 12/2010 |
| Fischer-Uhrig Consulting Engineers, Berlin                   | 01/2010          |
| 2000                                                         |                  |
| 2009                                                         |                  |
| ALSTOM Power, Baden, Schweiz                                 | 01/2009, 03/2009 |
|                                                              | 05/2009          |
| Nordostschweizerische Kraftwerke AG, Doettingen, Switzerland | 02/2009          |
| RWE, Neurath                                                 | 02/2009          |
| Brandenburg University of Technology, Cottbus                | 02/2009          |
| Hamburg University of Applied Sciences                       | 02/2009          |
| Kehrein, Moers                                               | 03/2009          |
| EPP Software, Marburg                                        | 03/2009          |
| Bernd Münstermann, Telgte                                    | 03/2009          |
| Suedzucker, Zeitz                                            | 03/2009          |
| CPP, Marburg                                                 | 03/2009          |
| Gelsenkirchen University of Applied Sciences                 | 04/2009          |
| Regensburg University of Applied Sciences                    | 05/2009          |
| Gatley & Associates, Atlanta, USA                            | 05/2009          |
| BOSCH, Stuttgart                                             | 06/2009, 07/2009 |
| Dr. Nickolay, Consulting Engineers, Gommersheim              | 06/2009          |
| Ferrostal Power, Saarlouis                                   | 06/2009          |
| BHR Bilfinger, Essen                                         | 06/2009          |
| Intraserv, Wiesbaden                                         | 06/2009          |
| Lausitz University of Applied Sciences, Senftenberg          | 06/2009          |
| Nuernberg University of Applied Sciences                     | 06/2009          |
|                                                              |                  |

| Technical University of Berlin                           | 06/2009 |
|----------------------------------------------------------|---------|
| Fraunhofer Institut UMSICHT, Oberhausen                  | 07/2009 |
| Bischoff, Aurich                                         | 07/2009 |
| Fichtner IT Consulting, Stuttgart                        | 07/2009 |
| Techsoft, Linz, Austria                                  | 08/2009 |
| DLR, Stuttgart                                           | 08/2009 |
| Wienstrom, Vienna, Austria                               | 08/2009 |
| RWTH Aachen University                                   | 09/2009 |
| Vattenfall, Hamburg                                      | 10/2009 |
| AIC, Chemnitz                                            | 10/2009 |
| Midiplan, Bietigheim-Bissingen                           | 11/2009 |
| Institute of Air Handling and Refrigeration ILK, Dresden | 11/2009 |
| FZD, Rossendorf                                          | 11/2009 |
| Techgroup, Ratingen                                      | 11/2009 |
| Robert Sack, Heidelberg                                  | 11/2009 |
| EC, Heidelberg                                           | 11/2009 |
| MCI, Innsbruck, Austria                                  | 12/2009 |
| Saacke, Bremen                                           | 12/2009 |
| ENERKO, Aldenhoven                                       | 12/2009 |
|                                                          |         |

| Pink, Langenwang                                      | 01/2008          |
|-------------------------------------------------------|------------------|
| Fischer-Uhrig, Berlin                                 | 01/2008          |
| University of Karlsruhe                               | 01/2008          |
| MAAG, Kuesnacht, Switzerland                          | 02/2008          |
| M&M Turbine Technology, Bielefeld                     | 02/2008          |
|                                                       |                  |
| Lentjes, Ratingen                                     | 03/2008          |
| Siemens Power Generation, Goerlitz                    | 04/2008          |
| Evonik, Zwingenberg (general EBSILON program license) | 04/2008          |
| WEBASTO, Neubrandenburg                               | 04/2008          |
| CFC Solutions, Munich                                 | 04/2008          |
| RWE IT, Essen                                         | 04/2008          |
| Rerum Cognitio, Zwickau                               | 04/2008, 05/2008 |
| ARUP, Berlin                                          | 05/2008          |
| Research Center, Karlsruhe                            | 07/2008          |
| AWECO, Neukirch                                       | 07/2008          |
| Technical University of Dresden,                      | 07/2008          |
| Professorship of Building Services                    |                  |
| Technical University of Cottbus,                      | 07/2008, 10/2008 |
| Chair in Power Plant Engineering                      |                  |
| Ingersoll-Rand, Unicov, Czech Republic                | 08/2008          |

| Technip Benelux BV, Zoetermeer, Netherlands                      | 08/2008          |
|------------------------------------------------------------------|------------------|
| Fennovoima Oy, Helsinki, Finland                                 | 08/2008          |
| Fichtner Consulting & IT, Stuttgart                              | 09/2008          |
| PEU, Espenhain                                                   | 09/2008          |
| Poyry, Dresden                                                   | 09/2008          |
| WINGAS, Kassel                                                   | 09/2008          |
| TUEV Sued, Dresden                                               | 10/2008          |
| Technical University of Dresden,                                 | 10/2008, 11/2008 |
| Professorship of Thermic Energy Machines and Plants              |                  |
| AWTEC, Zurich, Switzerland                                       | 11/2008          |
| Siemens Power Generation, Erlangen                               | 12/2008          |
| 2007                                                             |                  |
| Audi, Ingolstadt                                                 | 02/2007          |
| ANO Abfallbehandlung Nord, Bremen                                | 02/2007          |
| TUEV NORD SysTec, Hamburg                                        | 02/2007          |
| VER, Dresden                                                     | 02/2007          |
| Technical University of Dresden, Chair in Jet Propulsion Systems | 02/2007          |
| Redacom, Nidau, Switzerland                                      | 02/2007          |
| Universität der Bundeswehr, Munich                               | 02/2007          |
| Maxxtec, Sinsheim                                                | 03/2007          |
| University of Rostock, Chair in Technical Thermodynamics         | 03/2007          |
| AGO, Kulmbach                                                    | 03/2007          |
| University of Stuttgart, Chair in Aviation Propulsions           | 03/2007          |
| Siemens Power Generation, Duisburg                               | 03/2007          |
| ENTHAL Haustechnik, Rees                                         | 05/2007          |
| AWECO, Neukirch                                                  | 05/2007          |
| ALSTOM, Rugby, Great Britain                                     | 06/2007          |
| SAAS, Possendorf                                                 | 06/2007          |
| Grenzebach BSH, Bad Hersfeld                                     | 06/2007          |
| Reichel Engineering, Haan                                        | 06/2007          |
| Technical University of Cottbus,                                 | 06/2007          |
| Chair in Power Plant Engineering                                 |                  |
| Voith Paper Air Systems, Bayreuth                                | 06/2007          |
| Egger Holzwerkstoffe, Wismar                                     | 06/2007          |
| Tissue Europe Technologie, Mannheim                              | 06/2007          |
| Dometic, Siegen                                                  | 07/2007          |
| RWTH Aachen University, Institute for Electrophysics             | 09/2007          |
| National Energy Technology Laboratory, Pittsburg, USA            | 10/2007          |
| Energieversorgung Halle                                          | 10/2007          |
| AL-KO, Jettingen                                                 | 10/2007          |
| Grenzebach BSH, Bad Hersfeld                                     | 10/2007          |

| Wiesbaden University of Applied Sciences,                                      | 10/2007          |
|--------------------------------------------------------------------------------|------------------|
| Department of Engineering Sciences                                             | 11/2007          |
| Endress+Hauser Messtechnik, Hannover<br>Munich University of Applied Sciences, | 11/2007          |
| Department of Mechanical Engineering                                           | 11/2007          |
| Rerum Cognitio, Zwickau                                                        | 12/2007          |
| Siemens Power Generation, Erlangen                                             | 11/2007          |
| University of Rostock, Chair in Technical Thermodynamics                       | 11/2007, 12/2007 |
| 0000                                                                           |                  |
| 2006                                                                           |                  |
| STORA ENSO Sachsen, Eilenburg                                                  | 01/2006          |
| Technical University of Munich, Chair in Energy Systems                        | 01/2006          |
| NUTEC Engineering, Bisikon, Switzerland                                        | 01/2006, 04/2006 |
| Conwel eco, Bochov, Czech Republic                                             | 01/2006          |
| Offenburg University of Applied Sciences                                       | 01/2006          |
| KOCH Transporttechnik, Wadgassen                                               | 01/2006          |
| BEG Bremerhavener Entsorgungsgesellschaft                                      | 02/2006          |
| Deggendorf University of Applied Sciences,                                     | 02/2006          |
| Department of Mechanical Engineering and Mechatronics                          | 00/0000          |
| University of Stuttgart,                                                       | 02/2006          |
| Department of Thermal Fluid Flow Engines                                       |                  |
| Technical University of Munich,                                                | 02/2006          |
| Chair in Apparatus and Plant Engineering                                       |                  |
| Energietechnik Leipzig (company license),                                      | 02/2006          |
| Siemens Power Generation, Erlangen                                             | 02/2006, 03/2006 |
| RWE Power, Essen                                                               | 03/2006          |
| WAETAS, Pobershau                                                              | 04/2006          |
| Siemens Power Generation, Goerlitz                                             | 04/2006          |
| Technical University of Braunschweig,                                          | 04/2006          |
| Department of Thermodynamics                                                   |                  |
| EnviCon & Plant Engineering, Nuremberg                                         | 04/2006          |
| Brassel Engineering, Dresden                                                   | 05/2006          |
| University of Halle-Merseburg,                                                 | 05/2006          |
| Department of USET Merseburg incorporated society                              | 05/0000          |
| Technical University of Dresden,                                               | 05/2006          |
| Professorship of Thermic Energy Machines and Plants                            | 05/0000          |
| Fichtner Consulting & IT Stuttgart                                             | 05/2006          |
| (company licenses and distribution)                                            | /                |
| Suedzucker, Ochsenfurt                                                         | 06/2006          |
| M&M Turbine Technology, Bielefeld                                              | 06/2006          |
| Feistel Engineering, Volkach                                                   | 07/2006          |
| ThyssenKrupp Marine Systems, Kiel                                              | 07/2006          |

| С   | aliqua, Basel, Switzerland (company license)                     |          | 09/2006  |
|-----|------------------------------------------------------------------|----------|----------|
| A   | tlas-Stord, Rodovre, Denmark                                     |          | 09/2006  |
|     | onstanz University of Applied Sciences,                          |          | 10/2006  |
| С   | course of Studies Construction and Development                   |          |          |
| S   | iemens Power Generation, Duisburg                                |          | 10/2006  |
|     | lannover University of Applied Sciences,                         |          | 10/2006  |
|     | Department of Mechanical Engineering                             |          |          |
|     | iemens Power Generation, Berlin                                  |          | 11/2006  |
| Z   | ikesch Armaturentechnik, Essen                                   |          | 11/2006  |
| V   | Vismar University of Applied Sciences, Seafaring Department      |          | 11/2006  |
| В   | ASF, Schwarzheide                                                |          | 12/2006  |
| E   | nertech Energie und Technik, Radebeul                            |          | 12/2006  |
| 200 | 5                                                                |          |          |
| т   | UEV Nord, Hannover                                               |          | 01/2005  |
|     | H.K Plant Engineering and Service, Bremerhaven                   |          | 01/2005  |
|     | lectrowatt-EKONO, Zurich, Switzerland                            |          | 01/2005  |
|     | CIT, Stuttgart                                                   |          | 01/2005  |
|     | nergietechnik Leipzig (company license)                          | 02/2005, |          |
| _   |                                                                  |          | 07/2005  |
| e   | ta Energieberatung, Pfaffenhofen                                 |          | 02/2005  |
|     | ZR Forschungszentrum, Rossendorf/Dresden                         |          | 04/2005  |
|     | Iniversity of Saarbruecken                                       |          | 04/2005  |
|     | echnical University of Dresden                                   |          | 04/2005  |
|     | rofessorship of Thermic Energy Machines and Plants               |          | 0 1/2000 |
|     | Grenzebach BSH, Bad Hersfeld                                     |          | 04/2005  |
|     | UEV Nord, Hamburg                                                |          | 04/2005  |
|     | echnical University of Dresden, Waste Management                 |          | 05/2005  |
|     | iemens Power Generation, Goerlitz                                |          | 05/2005  |
|     | Duesseldorf University of Applied Sciences,                      |          | 05/2005  |
|     | pepartment of Mechanical Engineering and Process Engineering     |          | 03/2003  |
|     | edacom, Nidau, Switzerland                                       |          | 06/2005  |
|     | Jumas Verfahrenstechnik, Hofheim                                 |          | 06/2005  |
|     | lensys Engineering, Erkner                                       |          | 07/2005  |
|     | tadtwerke Leipzig                                                |          | 07/2005  |
|     |                                                                  |          |          |
|     | aarEnergie, Saarbruecken                                         |          | 07/2005  |
|     | LSTOM ITC, Rugby, Great Britain                                  |          | 08/2005  |
|     | echnical University of Cottbus, Chair in Power Plant Engineering |          | 08/2005  |
|     | attenfall Europe, Berlin (group license)                         |          | 08/2005  |
|     | echnical University of Berlin                                    |          | 10/2005  |
|     | asel University of Applied Sciences,                             |          | 10/2005  |
| D   | epartment of Mechanical Engineering, Switzerland                 |          |          |

| Midiplan, Bietigheim-Bissingen                                            | 11/2005      |
|---------------------------------------------------------------------------|--------------|
| Technical University of Freiberg, Chair in Hydrogeology                   | 11/2005      |
| STORA ENSO Sachsen, Eilenburg                                             | 12/2005      |
| Energieversorgung Halle (company license)                                 | 12/2005      |
| KEMA IEV, Dresden                                                         | 12/2005      |
| 2004                                                                      |              |
| Vattenfall Europe (group license)                                         | 01/2004      |
| TUEV Nord, Hamburg                                                        | 01/2004      |
| University of Stuttgart, Institute of Thermodynamics and Heat Engineering | 02/2004      |
| MAN B&W Diesel A/S, Copenhagen, Denmark                                   | 02/2004      |
| Siemens AG Power Generation, Erlangen                                     | 02/2004      |
| Ulm University of Applied Sciences                                        | 03/2004      |
| Visteon, Kerpen 03/20                                                     | 004, 10/2004 |
| Technical University of Dresden,                                          |              |
| Professorship of Thermic Energy Machines and Plants                       | 04/2004      |
| Rerum Cognitio, Zwickau                                                   | 04/2004      |
| University of Saarbruecken                                                | 04/2004      |
| Grenzebach BSH, Bad Hersfeld                                              | 04/2004      |
| SOFBID Zwingenberg (general EBSILON program license)                      | 04/2004      |
| EnBW Energy Solutions, Stuttgart                                          | 05/2004      |
| HEW-Kraftwerk, Tiefstack                                                  | 06/2004      |
| h s energieanlagen, Freising                                              | 07/2004      |
| FCIT, Stuttgart                                                           | 08/2004      |
| Physikalisch Technische Bundesanstalt (PTB), Braunschweig                 | 08/2004      |
| Mainova Frankfurt                                                         | 08/2004      |
| Rietschle Energieplaner, Winterthur, Switzerland                          | 08/2004      |
| MAN Turbo Machines, Oberhausen                                            | 09/2004      |
| TUEV Sued, Dresden                                                        | 10/2004      |
| STEAG Kraftwerk, Herne 10/20                                              | 004, 12/2004 |
| University of Weimar                                                      | 10/2004      |
| energeticals (e-concept), Munich                                          | 11/2004      |
| SorTech, Halle                                                            | 11/2004      |
| Enertech EUT, Radebeul (company license)                                  | 11/2004      |
| Munich University of Applied Sciences                                     | 12/2004      |
| STORA ENSO Sachsen, Eilenburg                                             | 12/2004      |
| Technical University of Cottbus, Chair in Power Plant Engineering         | 12/2004      |
| Freudenberg Service, Weinheim                                             | 12/2004      |
| 2003                                                                      |              |

# Paper Factory, Utzenstorf, Switzerland01/2003MAB Plant Engineering, Vienna, Austria01/2003

|                                                                | 01/2002          |
|----------------------------------------------------------------|------------------|
| Wulff Energy Systems, Husum                                    | 01/2003          |
| Technip Benelux BV, Zoetermeer, Netherlands                    | 01/2003          |
| ALSTOM Power, Baden, Switzerland<br>VER, Dresden               | 01/2003, 07/2003 |
|                                                                | 02/2003          |
| Rietschle Energieplaner, Winterthur, Switzerland               | 02/2003          |
| DLR, Leupholdhausen                                            | 04/2003          |
| Emden University of Applied Sciences, Department of Technology | 05/2003          |
| Petterssson+Ahrends, Ober-Moerlen                              | 05/2003          |
| SOFBID ,Zwingenberg (general EBSILON program license)          | 05/2003          |
| Ingenieurbuero Ostendorf, Gummersbach                          | 05/2003          |
| TUEV Nord, Hamburg                                             | 06/2003          |
| Muenstermann GmbH, Telgte-Westbevern                           | 06/2003          |
| University of Cali, Colombia                                   | 07/2003          |
| Atlas-Stord, Rodovre, Denmark                                  | 08/2003          |
| ENERKO, Aldenhoven                                             | 08/2003          |
| STEAG RKB, Leuna                                               | 08/2003          |
| eta Energieberatung, Pfaffenhofen                              | 08/2003          |
| exergie, Dresden                                               | 09/2003          |
| AWTEC, Zurich, Switzerland                                     | 09/2003          |
| Energie, Timelkam, Austria                                     | 09/2003          |
| Electrowatt-EKONO, Zurich, Switzerland                         | 09/2003          |
| LG, Annaberg-Buchholz                                          | 10/2003          |
| FZR Forschungszentrum, Rossendorf/Dresden                      | 10/2003          |
| EnviCon & Plant Engineering, Nuremberg                         | 11/2003          |
| Visteon, Kerpen                                                | 11/2003          |
| VEO Vulkan Energiewirtschaft Oderbruecke, Eisenhuettenstadt    | 11/2003          |
| Stadtwerke Hannover                                            | 11/2003          |
| SaarEnergie, Saarbruecken                                      | 11/2003          |
| Fraunhofer-Gesellschaft, Munich                                | 12/2003          |
| Erfurt University of Applied Sciences,                         | 12/2003          |
| Department of Supply Engineering                               |                  |
| SorTech, Freiburg                                              | 12/2003          |
| Mainova, Frankfurt                                             | 12/2003          |
| Energieversorgung Halle                                        | 12/2003          |
| 2002                                                           |                  |
|                                                                | 01/2002          |
| Hamilton Medical AG, Rhaezuens, Switzerland                    | 01/2002          |
| Bochum University of Applied Sciences,                         | 01/2002          |
| Department of Thermo- and Fluid Dynamics                       | 00/0000          |
| SAAS, Possendorf/Dresden                                       | 02/2002          |
| Siemens, Karlsruhe                                             | 02/2002          |

Siemens, Karlsruhe (general license for the WinIS information system)

| FZR Forschungszentrum, Rossendorf/Dresden          | 03/2002          |
|----------------------------------------------------|------------------|
| CompAir, Simmern                                   | 03/2002          |
| GKS Gemeinschaftskraftwerk, Schweinfurt            | 04/2002          |
| ALSTOM Power Baden, Switzerland (group licenses)   | 05/2002          |
| InfraServ, Gendorf                                 | 05/2002          |
| SoftSolutions, Muehlhausen (company license)       | 05/2002          |
| DREWAG, Dresden (company license)                  | 05/2002          |
| SOFBID, Zwingenberg                                | 06/2002          |
| (general EBSILON program license)                  |                  |
| Kleemann Engineering, Dresden                      | 06/2002          |
| Caliqua, Basel, Switzerland (company license)      | 07/2002          |
| PCK Raffinerie, Schwedt (group license)            | 07/2002          |
| Fischer-Uhrig Engineering, Berlin                  | 08/2002          |
| Fichtner Consulting & IT, Stuttgart                | 08/2002          |
| (company licenses and distribution)                |                  |
| Stadtwerke Duisburg                                | 08/2002          |
| Stadtwerke Hannover                                | 09/2002          |
| Siemens Power Generation, Goerlitz                 | 10/2002          |
| Energieversorgung Halle (company license)          | 10/2002          |
| Bayer, Leverkusen                                  | 11/2002          |
| Dillinger Huette, Dillingen                        | 11/2002          |
| G.U.N.T. Geraetebau, Barsbuettel                   | 12/2002          |
| (general license and training test benches)        |                  |
| VEAG, Berlin (group license)                       | 12/2002          |
|                                                    |                  |
| 2001                                               |                  |
| ALSTOM Power, Baden, Switzerland                   | 01/2001, 06/2001 |
|                                                    | 12/2001          |
| KW2 B. V., Amersfoot, Netherlands                  | 01/2001, 11/2001 |
| Eco Design, Saitamaken, Japan                      | 01/2001          |
| M&M Turbine Technology, Bielefeld                  | 01/2001, 09/2001 |
| MVV Energie, Mannheim                              | 02/2001          |
| Technical University of Dresden, Department of     | 02/2001          |
| Power Machinery and Plants                         |                  |
| PREUSSAG NOELL, Wuerzburg                          | 03/2001          |
| Fichtner Consulting & IT Stuttgart                 | 04/2001          |
| (company licenses and distribution)                |                  |
| Muenstermann GmbH, Telgte-Westbevern               | 05/2001          |
| SaarEnergie, Saarbruecken                          | 05/2001          |
| Siemens, Karlsruhe                                 | 08/2001          |
| (general license for the WinIS information system) |                  |
| Neusiedler AG, Ulmerfeld, Austria                  | 09/2001          |
|                                                    |                  |

| h s energieanlagen, Freising<br>Electrowatt-EKONO, Zurich, Switzerland<br>IPM Zittau/Goerlitz University of Applied Sciences (general license)<br>eta Energieberatung, Pfaffenhofen<br>ALSTOM Power Baden, Switzerland<br>VEAG, Berlin (group license) | 09/2001<br>09/2001<br>10/2001<br>11/2001<br>12/2001<br>12/2001 |
|----------------------------------------------------------------------------------------------------|----------------------------------------------------------------|
| 2000                                                                                                    |                                                                |
| SOFBID, Zwingenberg                                                                                                    | 01/2000                                                        |
| (general EBSILON program license)                                                                                                    |                                                                |
| AG KKK - PGW Turbo, Leipzig                                                                                                    | 01/2000                                                        |
| PREUSSAG NOELL, Wuerzburg                                                                                                    | 01/2000                                                        |
| M&M Turbine Technology, Bielefeld                                                                                                    | 01/2000                                                        |
| IBR Engineering Reis, Nittendorf-Undorf                                                                                                    | 02/2000                                                        |
| GK, Hannover                                                                                                    | 03/2000                                                        |
| KRUPP-UHDE, Dortmund (company license)                                                                                                    | 03/2000                                                        |
| UMAG W. UDE, Husum                                                                                                    | 03/2000                                                        |
| VEAG, Berlin (group license)                                                                                                    | 03/2000                                                        |
| Thinius Engineering, Erkrath                                                                                                    | 04/2000                                                        |
| SaarEnergie, Saarbruecken                                                                                                    | 05/2000, 08/2000                                               |
| DVO Data Processing Service, Oberhausen                                                                                                    | 05/2000                                                        |
| RWTH Aachen University                                                                                                    | 06/2000                                                        |
| VAUP Process Automation, Landau                                                                                                    | 08/2000                                                        |
| Knuerr-Lommatec, Lommatzsch                                                                                                    | 09/2000                                                        |
| AVACON, Helmstedt                                                                                                    | 10/2000                                                        |
| Compania Electrica, Bogota, Colombia                                                                                                    | 10/2000                                                        |
| G.U.N.T. Geraetebau, Barsbuettel                                                                                                    | 11/2000                                                        |
| (general license for training test benches)                                                                                                    | 10/0000                                                        |
| Steinhaus Informationssysteme, Datteln                                                                                                    | 12/2000                                                        |
| (general license for process data software)                                                                                                    |                                                                |
| 1999                                                                                                    |                                                                |
| Bayernwerk, Munich                                                                                                    | 01/1999                                                        |
| DREWAG, Dresden (company license)                                                                                                    | 02/1999                                                        |
| KEMA IEV, Dresden                                                                                                    | 03/1999                                                        |
| Regensburg University of Applied Sciences                                                                                                    | 04/1999                                                        |
| Fichtner Consulting & IT, Stuttgart                                                                                                    | 07/1999                                                        |
| (company licenses and distribution)                                                                                                    |                                                                |
| Technical University of Cottbus, Chair in Power Plant Engineering                                                                                                    | 07/1999                                                        |
| Technical University of Graz, Department of Thermal Engineering, A                                                                                                    |                                                                |
| Ostendorf Engineering, Gummersbach                                                                                                    | 12/1999                                                        |
|                                                                                                    |                                                                |

| Technical University of Cottbus, Chair in Power Plant Engineering | 05/1998 |
|-------------------------------------------------------------------|---------|
| Fichtner Consulting & IT (CADIS information systems) Stuttgart    | 05/1998 |
| (general KPRO program license)                                    |         |
| M&M Turbine Technology Bielefeld                                  | 06/1998 |
| B+H Software Engineering Stuttgart                                | 08/1998 |
| Alfa Engineering, Switzerland                                     | 09/1998 |
| VEAG Berlin (group license)                                       | 09/1998 |
| NUTEC Engineering, Bisikon, Switzerland                           | 10/1998 |
| SCA Hygiene Products, Munich                                      | 10/1998 |
| RWE Energie, Neurath                                              | 10/1998 |
| Wilhelmshaven University of Applied Sciences                      | 10/1998 |
| BASF, Ludwigshafen (group license)                                | 11/1998 |
| Energieversorgung, Offenbach                                      | 11/1998 |
|                                                                   |         |

| Gerb, Dresden                      | 06/1997 |
|------------------------------------|---------|
| Siemens Power Generation, Goerlitz | 07/1997 |